UNIVERZA V LJUBLJANI EKONOMSKA FAKULTETA

### DIPLOMSKO DELO

# **RAZVOJ SISTEMA ZA NUDENJE ODDALJENE RAČUNALNIŠKE POMOČI PREKO INTERNETA**

Ljubljana, junij 2016 LUKA KROPIVNIK

#### **IZJAVA O AVTORSTVU**

Podpisani Luka Kropivnik, študent Ekonomske fakultete Univerze v Ljubljani, avtor predloženega dela z naslovom RAZVOJ SISTEMA ZA NUDENJE ODDALJENE RAČUNALNIŠKE POMOČI PREKO INTERNETA, pripravljenega v sodelovanju s svetovalcem red. prof. dr. Tomažem Turkom

#### IZJAVLJAM

- 1. da sem predloženo delo pripravil samostojno;
- 2. da je tiskana oblika predloženega dela istovetna njegovi elektronski obliki;
- 3. da je besedilo predloženega dela jezikovno korektno in tehnično pripravljeno v skladu z Navodili za izdelavo zaključnih nalog Ekonomske fakultete Univerze v Ljubljani, kar pomeni, da sem poskrbel, da so dela in mnenja drugih avtorjev oziroma avtoric, ki jih uporabljam oziroma navajam v besedilu, citirana oziroma povzeta v skladu z Navodili za izdelavo zaključnih nalog Ekonomske fakultete Univerze v Ljubljani;
- 4. da se zavedam, da je plagiatorstvo predstavljanje tujih del (v pisni ali grafični obliki) kot mojih lastnih – kaznivo po Kazenskem zakoniku Republike Slovenije;
- 5. da se zavedam posledic, ki bi jih na osnovi predloženega dela dokazano plagiatorstvo lahko predstavljalo za moj status na Ekonomski fakulteti Univerze v Ljubljani v skladu z relevantnim pravilnikom;
- 6. da sem pridobil vsa potrebna dovoljenja za uporabo podatkov in avtorskih del v predloženem delu in jih v njem jasno označil;
- 7. da sem pri pripravi predloženega dela ravnal v skladu z etičnimi načeli in, kjer je to potrebno, za raziskavo pridobil soglasje etične komisije;
- 8. da soglašam, da se elektronska oblika predloženega dela uporabi za preverjanje podobnosti vsebine z drugimi deli s programsko opremo za preverjanje podobnosti vsebine, ki je povezana s študijskim informacijskim sistemom članice;
- 9. da na Univerzo v Ljubljani neodplačno, neizključno, prostorsko in časovno neomejeno prenašam pravico shranitve predloženega dela v elektronski obliki, pravico reproduciranja ter pravico dajanja predloženega dela na voljo javnosti na svetovnem spletu preko Repozitorija Univerze v Ljubljani;
- 10. da hkrati z objavo predloženega dela dovoljujem objavo svojih osebnih podatkov, ki so navedeni v njem in v tej izjavi.

V Ljubljani, dne \_\_\_\_\_\_\_\_\_\_\_\_\_ Podpis študenta:\_\_\_\_\_\_\_\_\_\_\_\_\_\_\_\_\_\_

# **KAZALO**

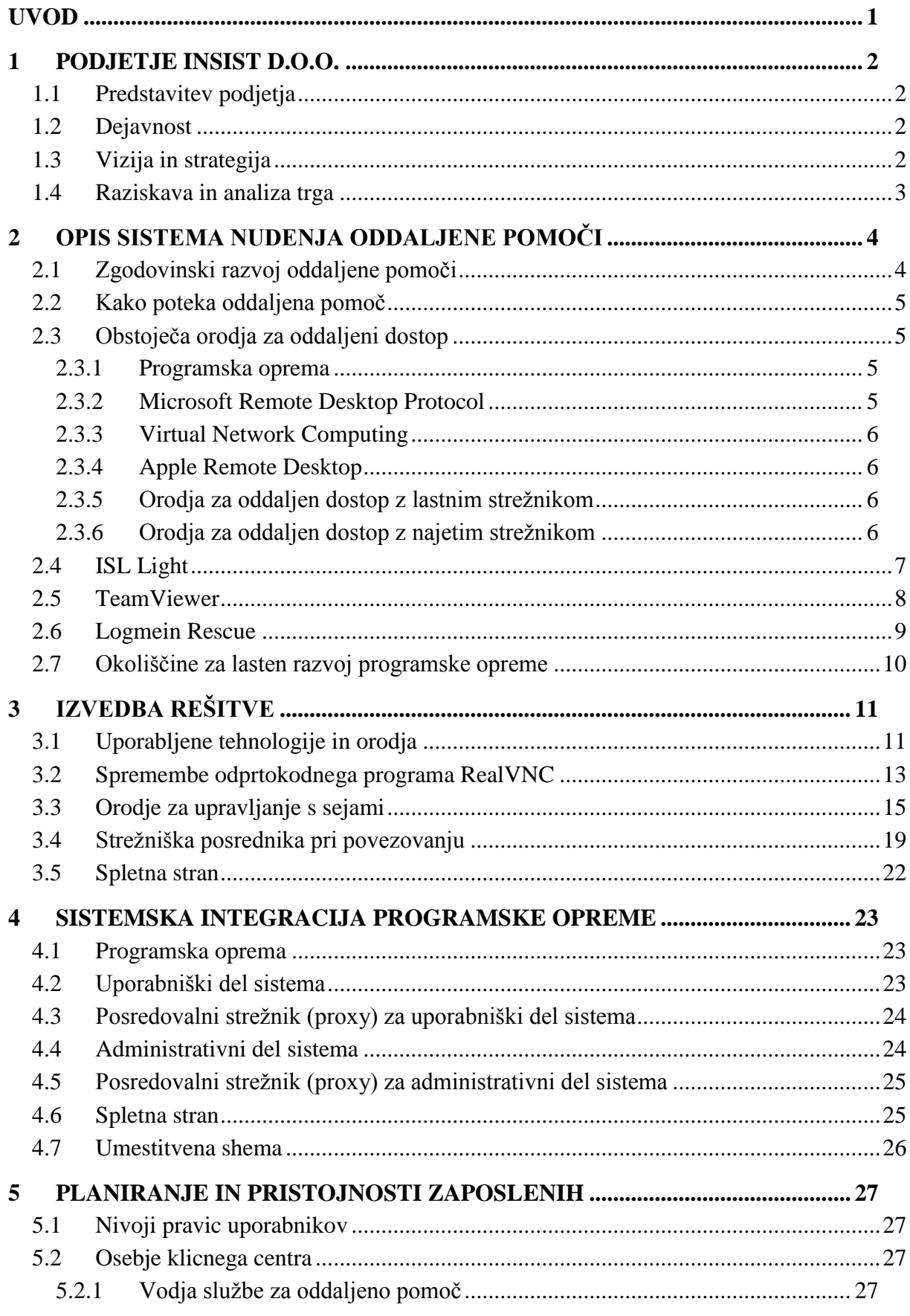

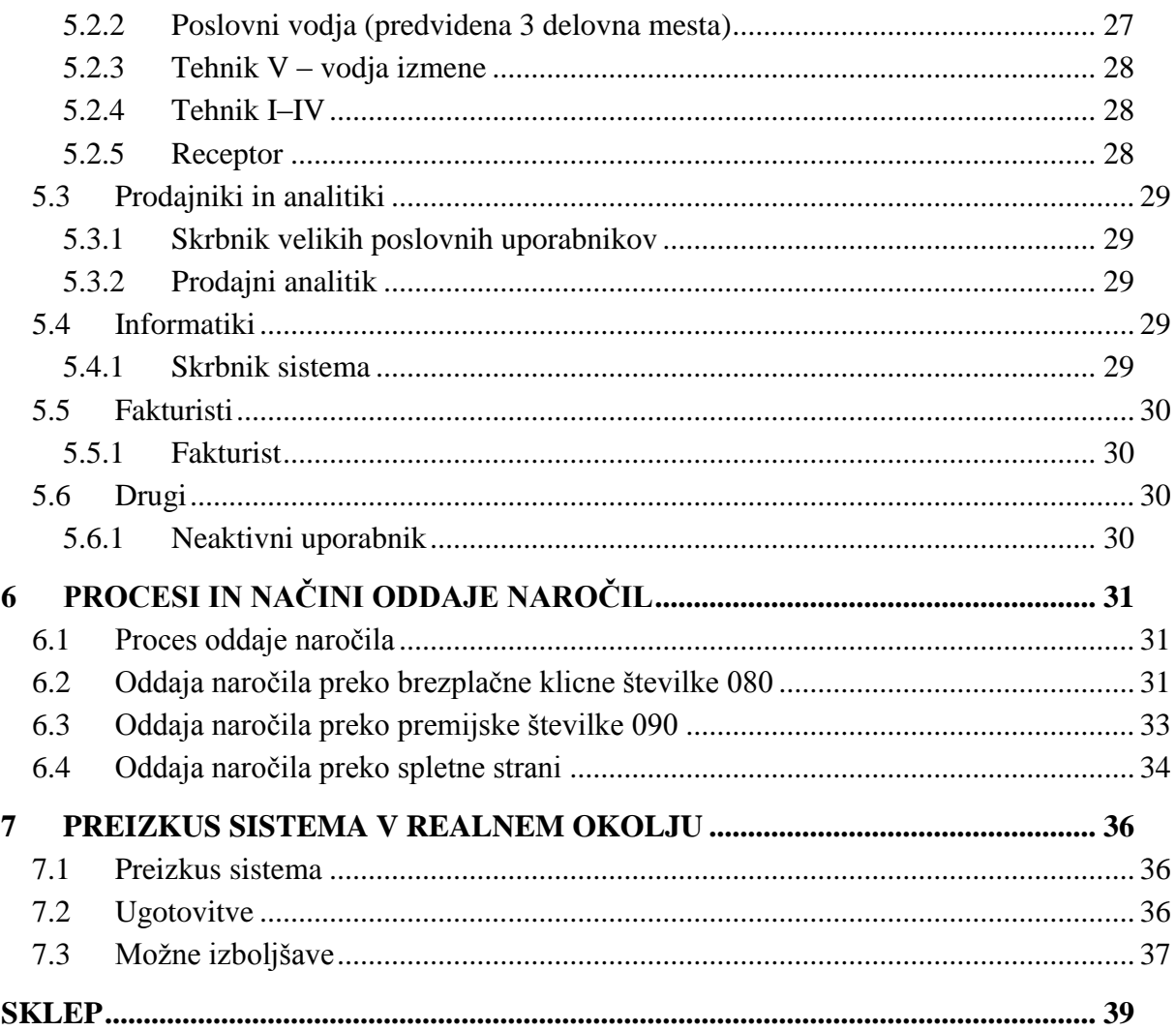

### **KAZALO SLIK**

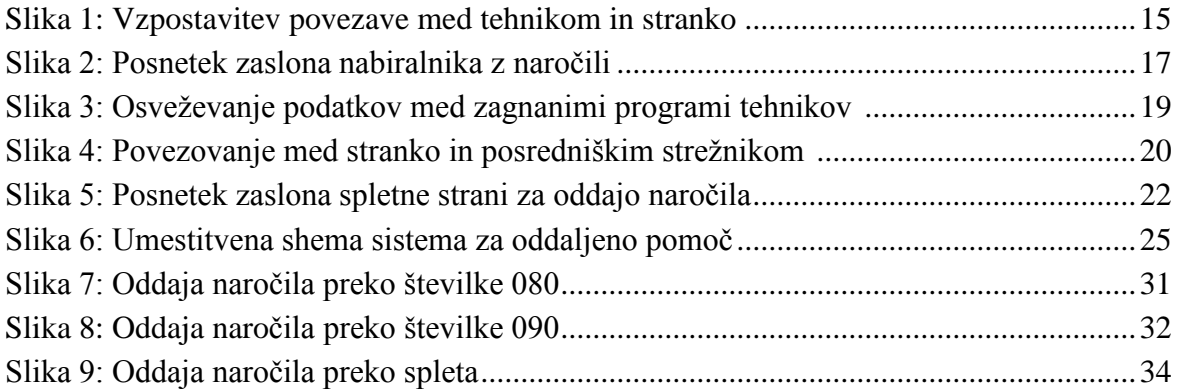

# **KAZALO TABEL**

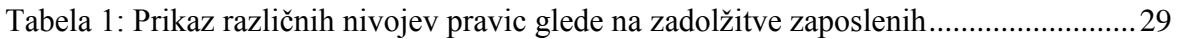

# **UVOD**

Tehnična podpora uporabnikom je zaradi hitrega tehnološkega razvoja in čedalje večje vpetosti informacijske tehnologije v vsakdanje življenje vedno bolj pomembna. To se kaže tudi v vse večjem povpraševanju po tovrstnih storitvah. Ena od oblik pomoči je izvajanje pomoči na daljavo s pomočjo programske opreme, ki omogoča neposredno povezavo na strankin računalnik. Stranka v težavah pokliče na telefonsko številko klicnega centra. Oglasi se ji tehnik, ki najprej preveri, ali ima stranka internetno povezavo. Prosi jo, da si s spletne strani prenese program, s pomočjo katerega se nato poveže na strankin računalnik. Sledi ugotavljanje napak in iskanje rešitev. Tehnik in stranka v vseh fazah reševanja aktivno sodelujeta (Bhatt, 2014).

V nalogi bomo prikazali proces razvoja sistema za nudenje oddaljene računalniške pomoči preko interneta. Ker smo ob proučevanju obstoječih programskih rešitev ugotovili, da nobena od njih ne ustreza našim zahtevam, smo se odločili, da programsko opremo razvijemo sami. Pri obstoječih programskih rešitvah smo pogrešali: večjo fleksibilnost pri zaračunavanju storitve, naprednejši način upravljanja s sejami, možnost prenosa datotek le v smeri k stranki in podporo internetnim klicem preko naročniških central. Poleg razvoja programske rešitve je pred nami tudi izziv, kako uvesti postopke in določiti korake za čim bolj učinkovito izvajanje storitve, ki bo uspešna le, če se bomo znali ves čas prilagajati novim razmeram, saj celotna storitev temelji na hitri odzivnosti na potrebe končnih kupcev.

Ko bo sistem pripravljen, bomo v realnem okolju preverili, ali tako oblikovana storitev omogoča hitro odzivnost na težave strank. Poleg tega nas bo zanimalo, ali je na daljavo, preko interneta, mogoče rešiti večino težav, ki se pojavljajo.

V prvem poglavju bomo predstavili podjetje InSist d.o.o. (dejavnost, vizijo in strategijo). Sledila bo raziskava trga, kjer bomo ugotavljali, v kolikšni meri obstaja povpraševanje po tovrstni pomoči. V drugem poglavju bomo podrobneje opisali tehnično pomoč na daljavo s pomočjo programske opreme za oddaljen dostop. Predstavili bomo obstoječe rešitve in razloge za lasten razvoj. V tretjem poglavju bomo opisali razvoj programske opreme. Pregledu uporabljenih tehnologij bo sledil podrobnejši opis posameznih delov programa. V četrtem poglavju bomo opisali integracijo sistema v podjetju in tehnične zahteve za učinkovito delovanje programske opreme. V petem poglavju se bomo posvetili načrtovanju pristojnosti zaposlenih. Različne načine oddaje naročil (klic na brezplačno številko 080, premijsko številko 090 in oddajo naročila preko spleta) bomo opisali v šestem poglavju. V sedmem poglavju bomo pisali o ugotovitvah ob preizkušanju sistema v realnem okolju. Zaključili bomo z analizo dobljenih podatkov. Razmislili bomo tudi, kako sistem oddaljene pomoči še izboljšati.

# <span id="page-5-0"></span>**1 PODJETJE INSIST D.O.O.**

## <span id="page-5-1"></span>**1.1 Predstavitev podjetja**

Podjetje InSist d.o.o. sva leta 2001 ustanovila dva družbenika. V tistem času so bile spletne trgovine pri nas še prava redkost, zato sva v tem videla najino poslovno priložnost. Z znanim podjetjem iz Nemčije sva se dogovorila za dostavo blaga po ključu sprotnega naročanja. Nemško podjetje nama je tudi zagotovilo ugodne plačilne pogoje. Spletno trgovino smo razvijali sami, vendar stran ni nikoli zaživela. Zapletlo se je pri integraciji spletnih plačil. V Sloveniji ni bilo primernega ponudnika, preko katerega bi lahko izvajali spletne transakcije, tuji ponudniki pa so bili za nas nedosegljivi. Zato sva projekt opustila in se na koncu z družbenikom tudi razšla. Podjetje sem prevzel in sam nadaljeval po poti informacijske tehnologije.

## <span id="page-5-2"></span>**1.2 Dejavnost**

Glavna dejavnost podjetja je razvoj programske opreme po meri naročnika, in sicer:

- **razvoj namiznih aplikacij**: Večji del naših programov se izvaja v okolju Windows in so pisani v programskem jeziku C/C++. V manjšem obsegu razvijamo rešitve za operacijski sistem OSX, pisane v programskem jeziku Objective C.
- **razvoj mobilnih aplikacij**: Zaradi sprememb na trgu in trendov smo prilagodili našo ponudbo. Delež mobilnih naprav se povečuje in izrinja dominantno pozicijo osebnih računalnikov. Tako smo začeli ponujati rešitve na ključ za operacijske sisteme IOS, Android in Windows Phone.
- **razvoj spletnih aplikacij**: Marsikdo se zaradi prednosti odloči za spletno aplikacijo namesto za klasični namizni program. Spletna aplikacija je dostopna kjerkoli, kadarkoli in preko kateregakoli brskalnika. Uporabljamo programske jezike PHP, Javascript, XHTML/HTML5 in CSS.

Našim strankam želimo omogočiti celovito storitev, zato jim poleg naštetih ponujamo še dodatne storitve, ki pa jih posebej ne oglašujemo. Tako lahko pri nas najamejo prostor na spletnem strežniku, poskrbimo za obliko spletnih strani in spletnih oglasov, nudimo oblačno storitev hranjenja podatkov z varnostnimi kopijami ter vzdržujemo njihovo strojno in programsko opremo.

# <span id="page-5-3"></span>**1.3 Vizija in strategija**

Naša vizija je postati bolj prepoznavni po kakovostnih programskih rešitvah. V vseh letih delovanja je bilo naše glavno vodilo visoka stopnja strokovnosti pri delu, glavna spodbuda pa zadovoljne stranke. Tudi v bodoče bomo z izobraževanjem zaposlenih sledili koraku časa. Naše rešitve bodo še naprej dosegale najvišje varnostne standarde, kupci pa bodo v njih prepoznali prednosti pred izdelki s podobnimi lastnostmi.

Strateški cilji podjetja:

- razvoj nove programske rešitve vsako tretje leto,
- redno posodabljanje obstoječih programskih rešitev in hitro odpravljanje morebitnih napak,
- razvoj po meri naročnika,
- doseganje visokih varnostnih standardov,
- izobraževanje zaposlenih.

# <span id="page-6-0"></span>**1.4 Raziskava in analiza trga**

Število težav na področju računalniške tehnologije se iz leta v leto povečuje, kar je posledica čedalje večje uporabe informacijske tehnologije v poslovne in zasebne namene. Skladno s tem se povečuje obremenjenost centrov za pomoč uporabnikom (angl. *helpdesk*). Dosedanja praksa je pokazala, da je večina težav, s katerimi se soočajo uporabniki, enostavnih in hitro rešljivih. Problem pa je v odzivnosti centrov za pomoč uporabnikom, saj ti ne zmorejo dovolj hitro obdelati vseh naročil. Stranke se tako pritožujejo predvsem zaradi predolgih čakalnih vrst (Leung & Lau, 2007).

Tudi naše dosedanje izkušnje s področja računalniške podpore kažejo, da je povpraševanje po tovrstnih storitvah čedalje večje in da je skoraj vse težave, s katerimi se stranke pri uporabi računalnika srečujejo, mogoče rešiti na daljavo.

Za izvajanje pomoči potrebujemo učinkovito programsko opremo, saj je ključnega pomena, da stranka v težavah dobi pomoč v trenutku, ko jo potrebuje. Naša vizija je oblikovanje sistema izvajanja storitve oddaljene pomoči preko interneta, ki poleg izdelave programske opreme vključuje še postopke izvajanja storitve in organizacijo delovnih mest. Tako oblikovan sistem bi omogočal večjim organizacijam s klicnimi centri učinkovito nudenje računalniške pomoči vsem, ki jo potrebujejo. Kot potencialne kupce vidimo predvsem telekomunikacijske operaterje ter ponudnike internetnega dostopa in storitev.

Našo vizijo smo podprli s podatki s spletne ankete (InSist d.o.o., 2010). V ta namen smo v sodelovanju s spletno stranjo www.najdi.si v štirih zaporednih dneh zastavljali deset vprašanj, ki smo jih združili v štiri vsebinske sklope:

- 1. segmentacija,
- 2. računalniške težave v službi,
- 3. računalniške težave doma,
- 4. računalniške težave na splošno.

Vprašalnik smo pripravili tako, da ga je anketiranec na posameznem računalniku lahko izpolnil samo enkrat.

Odgovori na vsa vprašanja so bili obvezni. V nasprotnem primeru nadaljevanje na naslednji vsebinski sklop ni bilo mogoče. Anketiranec je sicer lahko anketo na vsaki točki zapustil (zaprtje okna), vendar pa so se vsi njegovi uspešno dokončani vsebinski sklopi (do odstopa) zabeležili.

Po izločitvi 836 nedokončanih anket, nam je ostal vzorec 564 anketirancev. Ugotovitve lahko strnemo takole:

- kar 88 % anketirancev meni, da jim nova informacijska tehnologija in razvoj prinašata tudi nove računalniške težave,
- kar 81 % anketirancev si želi, da bi imeli vedno ob sebi nekoga, ki bi jim lahko priskočil na pomoč ob morebitnih težavah,
- kar 73 % anketirancev meni, da je obstoječa servisna ponudba na področju reševanja računalniških težav slaba, cene servisnih del pa so razmeroma visoke,
- kar 72 % anketirancev reševanje računalniških težav doma ocenjuje kot povprečno oz. neučinkovito, kar povzroča, da njihovo delo stoji oz. traja dlje kot bi moralo,
- kar 62 % anketirancev reševanje računalniških težav na delovnem mestu ocenjuje kot povprečno oz. neučinkovito, kar povzroča, da njihovo delo stoji ali traja dlje kot bi moralo,
- kar 48 % anketirancev meni, da za reševanje računalniških težav porabi preveč dragocenega časa,
- kar 67 % anketirancev uporablja računalnik tako v službi kot tudi doma.

# <span id="page-7-0"></span>**2 OPIS SISTEMA NUDENJA ODDALJENE POMOČI**

# <span id="page-7-1"></span>**2.1 Zgodovinski razvoj oddaljene pomoči**

Pred letom 1990 je bila tehnična pomoč mogoča le preko telefona, z obiskom tehnika na lokaciji stranke ali pa z obiskom stranke na lokaciji tehnika. Kmalu za tem so se pojavila prva programska orodja, ki so omogočala enostavno deljenje uporabniškega namizja, kar je tehnikom omogočilo nudenje pomoči, ne da bi bili na isti lokaciji kot stranka. Slabost takratnih orodij je bila, da je moral tehnik pred povezavo na strankin računalnik namestiti program. Poleg tega je bil prenos podatkov počasen in nezanesljiv, povezava v internet pa mogoča le preko klicne povezave. Okoli leta 2000 je Microsoft vgradil v svoj operacijski sistem namensko programsko opremo, ki je omogočala tehnikom enostaven dostop do oddaljenih računalnikov. Tako je bila rešena težava s predhodnim nameščanjem, vendar pa je Microsoftov program deloval le v lokalnem omrežju. Kmalu so se pojavile prve odprtokodne alternative, ki pa so še vedno zahtevale namestitev programa za oddaljen

dostop na strankin računalnik. Poleg tega so delovale le v lokalnem omrežju. Sčasoma so se na trgu pojavili programi brez opisanih težav z nameščanjem in povezovanjem (Citrix Online, 2008).

## <span id="page-8-0"></span>**2.2 Kako poteka oddaljena pomoč**

Stranka naroči poseg s klicem na telefonsko številko klicnega centra, poslanim esporočilom ali preko tekstovnega pogovora. V primeru elektronske oddaje naročila ima stranka možnost takojšnjega prenosa posebnega programa, ki omogoča tehnikom dostop do njenega namizja. Pri telefonskem pogovoru pa mora tehnik stranko napotiti na spletno stran, od koder si omenjeni program prenese. Ob zagonu programa se stranki izpiše številka, ki jo sporoči tehniku. Ta v nekaj sekundah vzpostavi povezavo s strankinim namizjem. Prične se oddaljena pomoč. Za odpravo težav ima tehnik na voljo različne možnosti: prikaže in upravlja lahko strankino namizje, s posebnimi programskimi orodji lahko diagnosticira oddaljeni računalnik, na strankin računalnik lahko prenaša datoteke z namenom namestitve popravkov, računalnik lahko ponovno zažene, v primeru, da napake ne zna odpraviti, pa lahko zaslon deli z več tehniki hkrati ali pa aktivno sejo prenese na drugega tehnika (Citrix Online, 2008).

# <span id="page-8-1"></span>**2.3 Obstoječa orodja za oddaljeni dostop**

### **2.3.1 Programska oprema**

Za izvajanje storitve nudenja oddaljene pomoči potrebujemo ustrezno programsko opremo. Na trgu obstajajo različna orodja, ki jih lahko uporabimo. Gibson (2016) opisuje pet skupin orodij oz. programskih rešitev.

### <span id="page-8-2"></span>**2.3.2 Microsoft Remote Desktop Protocol**

Remote Desktop Protocol (v nadaljevanju RDP) je brezplačni program, ki se samodejno namesti skupaj z nekaterimi različicami operacijskega sistema Windows. Pred prvo uporabo ga je potrebno v sistemskih nastavitvah omogočiti. Za vzpostavitev povezave moramo zagnati namenski program, ki je na voljo za večino operacijskih sistemov. Največja slabost programa je, da deluje le znotraj lokalnega omrežja. To težavo lahko zaobidemo s pomočjo povezave prek navideznega zasebnega omrežja (v nadaljevanju VPN) ali pa preusmeritvijo TCP vrat, kar pa zaradi varnostnih razlogov ni priporočljivo. Druga slabost je, da stranka tehnikovega dela ne more spremljati (Gibson, 2016).

### <span id="page-9-0"></span>**2.3.3 Virtual Network Computing**

Virtual Network Computing (v nadaljevanju VNC) deluje na podoben način kot Microsoft RDP. Ker je VNC odprtokodni sistem, na trgu obstaja kar nekaj brezplačnih različic. Na računalnik, na katerega se želimo povezati, moramo najprej namestiti VNC Server. Z VNC Viewerjem pa se lahko nato nanj povežemo. Prednost pred RDP-jem je, da stranka spremlja tehnikovo delo. Njegova največja slabost pa je, da deluje le v lokalnem omrežju (Gibson, 2016).

### <span id="page-9-1"></span>**2.3.4 Apple Remote Desktop**

Apple Remote Desktop je plačljiv program za dostop do oddaljenega namizja, ki deluje le na Mac OS operacijskih sistemih. Omogoča prikaz osnovnih podatkov o povezanem računalniku. Poleg tega lahko na daljavo namestimo popravke in programe. Tudi ta deluje le v lokalnem omrežju (Gibson, 2016).

### <span id="page-9-2"></span>**2.3.5 Orodja za oddaljen dostop z lastnim strežnikom**

Sistem za povezovanje na oddaljeno namizje lahko pridobimo z enkratnim nakupom in ga namestimo na lasten strežnik. Tako se izognemo mesečnim stroškom, povezanim z najemom, vendar moramo v tem primeru sami poskrbeti za ustrezne varnostne in tehnične pogoje (Gibson, 2016). V to skupino programov spadata npr. ISL Light, ScreenConnect. Programi v tej skupini ne potrebujejo predhodne namestitve in delujejo tudi izven lokalnega omrežja.

### <span id="page-9-3"></span>**2.3.6 Orodja za oddaljen dostop z najetim strežnikom**

V zadnjo skupino programov za oddaljen dostop uvrščamo tiste, ki jih lahko najamemo in za njih mesečno plačujemo najemnino. Velika prednost pred ostalimi opisanimi programi je, da nam ni treba skrbeti za ustrezne tehnične in varnostne pogoje. Zaradi mesečnega najema pa je lahko skupni strošek, v primerjavi z enkratnim nakupom, precej visok (Gibson, 2016). V tej skupini najdemo Teamviewer, Logmein, ISL Light itd. Za programe iz te skupine velja, da ne potrebujejo predhodne namestitve in delujejo tudi izven lokalnega omrežja.

Na trgu torej obstaja kar nekaj programskih rešitev za nudenje oddaljene pomoči preko interneta. Večina je dobrih in zagotavlja osnovno funkcionalnost – hitro, enostavno povezavo do uporabnikove naprave. Z vidika uporabnosti med njimi ni večjih razlik. Kot potencialno primerno programsko orodje za izvajanje storitve smo si bolj podrobno ogledali rešitev slovenskega podjetja ISL Light in dva tuja konkurenta Teamviewer in Logmein.

# <span id="page-10-0"></span>**2.4 ISL Light**

ISL Light je program slovenskega podjetja XLAB d.o.o. Tržijo ga v sklopu storitev ISL Online in poleg podpore na daljavo vsebuje še oddaljen dostop, pogovor v živo in videokonferenčni sistem v obliki spletnih sestankov in seminarjev.

Na podlagi podatkov, navedenih na spletni strani podjetja, lahko povzamemo glavne značilnosti programa (Računalniška pomoč in podpora na daljavo | ISL Online, 2016):

- klik do povezave: Tehnično pomoč na daljavo lahko pričnemo v manj kot 30 sekundah.
- hitra delitev namizja: Delitev namizja lahko poteka v obe smeri, kar pomeni, da lahko stranki omogočimo pogled lastnega namizja.
- več zaslonov: Nadziramo lahko enega, dva ali več zaslonov.
- področna delitev: Deljeno površino zaslona lahko omejimo tako, da jo enostavno označimo z miško.
- delitev aplikacije: Namesto celotnega zaslona lahko oddaljenemu uporabniku pokažemo le izbrano okno.
- nastavitev pogleda oddaljenega namizja: Prikaz oddaljenega namizja si lahko prilagodimo našim zahtevam, tako da izberemo želeno razmerje prikaza.
- spletni pogovor v živo: ISL Light ima tekstovni pogovor vgrajen v program.
- zvočna komunikacija: Pogovor med operaterjem in stranko lahko poteka tudi zvočno preko internetne telefonije (v nadaljevanju VoIP).
- video komunikacija: Za bolj oseben stik se lahko povežemo preko spletne kamere.
- prenos datotek: Prenos datotek med povezanima točkama je enostaven s pomočjo povleci in spusti. Prav tako lahko upravljamo s prenosi (npr. določen prenos začasno ustavimo in ga kasneje nadaljujemo).
- prehajanje požarnih zidov: Programska rešitev je kompatibilna z večino požarnih zidov, zato se z oddaljenim računalnikom v večini primerov lahko povežemo brez kakršnih koli posebnih nastavitev. V osnovi deluje na vratih 7615, 80 in 443.
- ponovni zagon oddaljenega računalnika: V primeru potrebe po ponovnem zagonu oddaljenega računalnika zaradi narave tehničnega posega program omogoča samodejno vzpostavitev seje po ponovnem zagonu.
- zatemnitev zaslona: Oddaljeno namizje lahko tudi skrijemo pred stranko, tako da ne vidi našega posega. Seveda je omenjena možnost mogoča le s privolitvijo stranke.
- takojšnje informacije o oddaljenem računalniku: Ob vzpostavitvi seje lahko s pomočjo diagnostičnega orodja prikličemo popoln seznam sistemskih informacij o oddaljenem računalniku.
- risalna tabla: Namizje, ki ga upravljamo, lahko uporabljamo kot risalno tablo, kar nam omogoča bolj učinkovito sodelovanje z uporabnikom.
- tiskanje na daljavo: Dokument lahko natisnemo na strankinem tiskalniku, ne da bi stranki tega poprej poslali. Enako velja tudi v obratni smeri.
- snemanje sej: Vse seje lahko posnamemo in jih po potrebi kasneje predvajamo.
- varnost: Prenos podatkov je šifriran z 256-bitnim algoritmom AES.
- različni operacijski sistemi: Sistem oddaljene pomoči deluje na Windowsih, Macu, Linuxu in mobilnih operacijskih sistemih, kot so iOS, Android in Windows Mobile. Pri mobilnih napravah, ki jih poganjata Android in iOS, deluje le povezovanje do oddaljenega namizja, v obratni smeri povezava ni mogoča.

# <span id="page-11-0"></span>**2.5 TeamViewer**

TeamViewer je programski paket nemškega podjetja TeamViewer GmbH, ki vključuje podporo na daljavo, delitev namizja, on-line sestanke, spletne konference in prenos podatkov med oddaljenima računalnikoma. Deluje na vseh večjih operacijskih sistemih, kot so Windows, OS X, Linux, iOS, Android in Windows RT. Program si lahko pred uporabo namestimo na računalnik, ali pa uporabimo različico za hitri zagon brez nameščanja. Sistem dostopa do oddaljenega namizja deluje tudi samo preko brskalnika. Povezovanje poteka podobno, kot je navada pri tovrstnih sistemih, z vpisom ID številke, ki jo sporoči tehnik uporabniku.

Na podlagi podatkov, navedenih na spletni strani podjetja, lahko povzamemo glavne značilnosti programa (TeamViewer GmbH, 2016):

- več funkcionalnosti v enem programu: Kot smo že omenili, TeamViewer združuje več funkcionalnosti v enem programu.
- enostavna uporaba, tudi preko požarnih zidov: Do strank v težavah se povezujemo brez kakršnega koli spreminjana nastavitev na računalniški opremi stranke.
- visoki varnostni standardi: Povezava preko interneta poteka po varnem 1024-bitnem RSA podatkovnem kanalu.
- enostaven zagon: Za zagon programa ne potrebujemo nobenih administrativnih privilegijev. Prav tako programa pred zagonom ni potrebno namestiti.
- Windows sistemska storitev: V primeru, da je TeamViewer nameščen kot sistemska storitev, se lahko na tak računalnik povežemo takoj, ko se operacijski sistem zažene. Lahko še pred prijavo uporabnika.
- ponovni zagon operacijskega sistema: Operacijski sistem lahko na daljavo zaženemo ponovno. Možen je tudi zagon v varnem načinu.
- izklop zaslona: Na oddaljenem računalniku lahko izklopimo zaslon (ga počrnimo), tako da uporabnik ne vidi, kaj počnemo.
- Windows avtentikacija: Za prijavo na oddaljen računalnik z nameščenimi Windowsi lahko uporabimo Windows prijavne podatke oddaljenega računalnika.
- oddaljeno tiskanje: Dokumente z oddaljenega računalnika lahko natisnemo na lokalnem tiskalniku.
- samodejna odjava uporabnika: V primeru, da pride do nepričakovane prekinitve povezave, se zaradi varnosti uporabniški račun na oddaljenem računalniku samodejno zaklene oz. sistem uporabnika odjavi.
- snemanje sej: Tako video kot tudi zvok med sejami lahko zajamemo in shranimo v AVI formatu.
- prenos sej na drugega uporabnika: Sejo v teku lahko prenesemo drugemu tehniku, ki nato nadaljuje z delom.
- menjava strani: Kadar koli lahko zamenjamo pogled, tako da stranki pokažemo naše namizje.
- prenos datotek preko povleci in spusti: Datoteko lahko na oddaljen računalnik prenesemo na enostaven način, tako da jo povlečemo z lokalnega namizja na oddaljeno. Deluje tudi v obratni smeri.
- pregled sistemskih nastavitev oddaljenega računalnika: Kadar koli lahko pogledamo, kakšne so nastavitve oddaljenega računalnika.
- podpora več priključenim zaslonom in prilagoditev velikosti namizja: V primeru, da ima oddaljen uporabnik priključenih več zaslonov, lahko izbiramo pogled, ki naj nam ga program prikaže. Lahko pa nam prikaže sliko vseh zaslonov hkrati. Ker je zelo verjetno, da bo ta prevelika za naš lokalni zaslon, jo lahko primerno proporcionalno prilagodimo velikosti našega zaslona.
- VoIP, video in neposredno sporočanje: Komunikacija s stranko v seji lahko poteka na več načinov.

# <span id="page-12-0"></span>**2.6 Logmein Rescue**

Logmein je ameriško podjetje, ki je bilo sprva ustanovljeno na Madžarskem in je na trgu s tovrstnimi programi prisotno že od leta 2003. Skupno vsem njihovim izdelkom je povezovanje z oddaljenimi lokacijami. Eden izmed njihovih programov je tudi Logmein Rescue. Namenjen je oddaljeni pomoči. Deluje na vseh večjih operacijskih sistemih. Največja prednost pred obema opisanima rešitvama (ISL Lightom in TeamViewerjem) je v boljši podpori mobilnim odjemalcem.

Na podlagi podatkov, navedenih na spletni strani podjetja, lahko povzamemo glavne značilnosti programa (LogMeIn Rescue Features, 2016):

 podpora pametnim telefonom: Program omogoča dostop do telefona, njegovo diagnostiko in spreminjanje nastavitev za vse telefone na operacijskih sistemih Symbian, BlackBarry in Windows. Pri pametnih telefonih z nameščenim Android operacijskim sistemom omogoča tehniku, da pridobi vse sistemske podatke telefona, po potrebi lahko te nastavitve tudi spremeni. Prav tako lahko uporabniku prenese datoteke.

- enostavno in hitro povezovanje: Program omogoča povezovanje z oddaljeno napravo z enim klikom. Če se želimo povezati na mobilni telefon, stranki pošljemo esporočilo ali SMS s povezavo do programa. Stranka nato povezavo izbere in v manj kot 20 sekundah se seja vzpostavi. V primeru, da je stranka program že zagnala, ji kodo za povezovanje sporočimo preko telefona.
- konzola tehnika: Povezovanje k stranki opravimo preko konzole tehnika, do katere dostopamo preko katerega koli brskalnika.
- diagnosticiranje oddaljene naprave: V konzoli si lahko na enem mestu ogledamo, kakšne nastavitve ima povezana naprava in katere programe ima nameščene. Če je povezana naprava pametni telefon, lahko preverimo tudi stanje baterije in različico nameščenega operacijskega sistema.
- podpora prenosu datotek: Prenašamo jih na način povleci in spusti.
- ponovni zagon operacijskega sistema: Poleg običajnega ponovnega zagona podpira tudi zagon v varnem načinu.
- prikaz zaslona tehnika: Kadar koli želimo, lahko stranki prikažemo naš zaslon.
- Podpora več priključenim zaslonom: Izbiramo lahko, kateri zaslon želimo prikazati ali pa prikažemo več zaslonov enega ob drugem. Velikost zaslona lahko sproti prilagajamo.
- prenos sej med tehniki: V primeru, da ne znamo rešiti problema, lahko sejo prenesemo na drugega tehnika.
- administratorski center: Centraliziran nadzor nad sejami.
- zagon programa pod administratorskimi pravicami: V primeru, da gre za zahtevnejši poseg, ki zahteva višjo stopnjo pravic, lahko program zaženemo z višjimi pravicami.
- varna povezava: Internetna povezava poteka preko varne SSL povezave s pomočjo javnih/zasebnih ključev.
- napredna uporabniška izkušnja: S pomočjo kazalnikov in posebnega okna (angl. *Whiteboard)* lahko končnemu uporabniku na lažji način razložimo, kaj počnemo, saj mu lahko določene elemente npr. obkrožimo. Prav tako ima program vgrajeno funkcijo takojšnjega sporočanja.
- podpora počasnim internetnim povezavam: V primeru, da je internetna povezava počasna, se slika prenaša brez barv (v sivih odtenkih).

## <span id="page-13-0"></span>**2.7 Okoliščine za lasten razvoj programske opreme**

Za uspešno izvajanje storitve oddaljene pomoči je najpomembnejša programska oprema. V prvi vrsti mora ta zagotoviti visoke varnostne standarde, saj imamo opravka z osebnimi podatki. Poleg tega mora omogočati obračunavanje opravljenih storitev in učinkovito vodenje podatkov o sejah in strankah. Med vsemi tovrstnimi programi smo v ožji izbor uvrstili tri že opisane rešitve. Ugotovili smo, da so ponujeni programi zelo kakovostni, vendar so bolj primerni za individualno uporabo oz. uporabo v manjših podjetjih. Nobene izmed rešitev v ožjem izboru ne moremo prilagoditi našim zahtevam ali npr. razširiti z izdelavo vtičnikov.

Pri obstoječih rešitvah pogrešamo:

- **fleksibilnejše zaračunavanje storitev**: Trgu bi želeli ponuditi tri načine. Poleg obračuna po dejanskem trajanju seje še predplačniški način in način preko komercialne telefonske številke 090. Pri predplačnikih naj se povezava samodejno prekine, ko se dobroimetje porabi. Pred tem naj bo uporabnik opozorjen na skorajšnjo prekinitev.
- **vsi podatki o stranki na enem mestu skupaj z bazo znanja**: Vsi podatki o opravljenih sejah bi se hranili na enem mestu, tako da ima v primeru, da stranka kadar koli ponovno pokliče, tehnik vedno pregled nad preteklimi posegi. Poleg tega bi po zaključku posega tehnik problem skupaj z rešitvijo vpisal v bazo znanja. Na tak način bi tehnikom olajšali delo, saj bi imeli vse obravnavane probleme z rešitvami vedno pri roki.
- **povezovanje le preko kode**: Povezovanje do uporabnikovega računalnika naj bo (zaradi varnosti in premoščanja strahu uporabnika, da bi tehnik lahko samodejno vzpostavil povezavo brez njegove vednosti) le s pomočjo kode, ki jo tehnik pred povezavo sporoči uporabniku. Ta bi se vsakokrat oblikovala na novo. Tudi v primeru prekinitve seje, bi morala stranka tehniku ponovno sporočiti novo kodo. Že opisane rešitve omogočajo zgolj samodejno povezovanje brez vnovičnega vnosa kode npr. ob ponovnem zagonu operacijskega sistema.
- **prenos datotek samo v smeri k uporabniku**: Zaradi povečanja zaupanja in zmanjšanja možnosti konfliktov se nam zdi pomembno, da je prenos datotek s strankinega računalnika onemogočen.
- **VoIP s podporo protokolu za vzpostavitev seje (v nadaljevanju SIP):** Obstoječe rešitve omogočajo zvočne in video pogovore s stranko, vendar ne podpirajo SIP protokola, ki omogoča, da bi klice opravljali preko naročniških central. Iz izkušenj ugotavljamo, da se uporabniki še vedno največ poslužujejo telefonskih pogovorov, čeprav imajo na voljo druge brezplačne komunikacijske poti (npr. Skype).

# <span id="page-14-0"></span>**3 IZVEDBA REŠITVE**

# <span id="page-14-1"></span>**3.1 Uporabljene tehnologije in orodja**

Za izdelavo programske rešitve nudenja oddaljene pomoči preko interneta smo določili lastnosti, v skladu s tem pa tehnologije za razvoj:

- **podpora operacijskemu sistemu Windows**: Microsoft Windows je operacijski sistem, ki ga je leta 1985 razvilo podjetje Microsoft. Njegova poglavitna značilnost je intuitiven grafični vmesnik. Windowsi so hitro prevzeli vodilno mesto med operacijskimi sistemi, nameščenimi na osebne računalnike, in se ga držijo še danes. Zadnja različica operacijskega sistema se imenuje Windows 10 (Zgodovina operacijskega sistema Windows, 2016). Uporabniški program, ki omogoča oddaljeno povezavo, se izvaja na Windowsih. Zaradi tehničnih zahtev je podpora omejena na različice od Windows XP dalje. Administrativni del programa se izvaja na operacijskem sistemu od Windows 7 dalje, strežniška posrednika pa na strežniški različici Windows Server.
- **odprtokodna rešitev**: Zaradi čim hitrejšega razvojnega cikla smo za uporabniški del sistema, ki omogoča povezovanje med uporabnikom in tehnikom, uporabili obstoječo odprtokodno rešitev podjetja RealVNC. Program je osnovan na sistemu imenovanem VNC, ki je zaradi svoje enostavne zasnove prenosljiv na večino operacijskih sistemov (Richardson, Stafford-Fraser, Wood & Hopper, 1998, str. 34). VNC temelji na protokolu RFB. Njegova naloga je prenos slike namizja z oddaljenega računalnika. Deluje na nivoju slikovnega medpomnilnika (Tomar & Sahney, 2013, str. 60). Omenjeno odprtokodno rešitev smo prilagodili našim zahtevam. Trenutna različica RealVNC ne podpira varne povezave in povezovanja na način prehajanja požarnih zidov brez poseganja v nastavitve uporabnika. Pri prilagoditvah smo tako uporabili še dodatno odprtokodno knjižnico Crypto++. Ta omogoča šifriranje podatkov in rešuje težavo z varno povezavo. Uporabili smo algoritem AES, ki šifrira podatke s pomočjo simetričnih šifrirnih ključev (Daemen & Rijamen, 2002).
- **programski jezik in razvojno orodje**: Odločili smo se, da uporabimo programski jezik C/C++, ker je zelo fleksibilen in zaradi priljubljenosti tudi razširjen med različnimi platformami, kar zagotavlja enostavno širitev na nove operacijske sisteme (Gregoire, Solter & Kleper, 2012). V C/C++ so pisane tudi omenjene odprtokodne rešitve. Pri razvoju administrativnega dela programa smo si pomagali z Microsoftovimi knjižnicami MFC, ki omogočajo hitrejši razvoj okenskega dela programa.

Programska rešitev za oddaljeno pomoč vsebuje spletni del, ki uporabnikom omogoča pregledovanje in oddajo naročil. Zaradi podobnosti s programskim jezikom C/C++ smo pri izdelavi spletne strani uporabili programski jezik PHP, za izdelavo uporabniškega vmesnika spletne strani pa skriptni jezik Javascript.

- **baza podatkov**: Kot bazo podatkov smo uporabili Microsoftov sistem za upravljanje s podatkovnimi bazami imenovan Microsoft SQL Server. Ta podpira jezik SQL in njegovo nadgradnjo TSQL (Sack, 2008).
- **VoIP vtičnik**: Zaradi pohitritve celotnega procesa razvoja smo preskočili razvoj VoIP vmesnika in ga kupili v obliki vtičnika. In sicer takega, ki omogoča opravljanje klicev preko protokola SIP.

### <span id="page-16-0"></span>**3.2 Spremembe odprtokodnega programa RealVNC**

Za povezovanje do namizja stranke smo uporabili protokol Remote Framebuffer (v nadaljevanju RFB), kot osnovo za izdelavo programa za povezovanje pa odprtokodni program RealVNC istoimenskega podjetja s sedežem v Angliji. Ker so s posodabljanjem odprtokodne različice programa prenehali že pred leti, ta ne deluje na novejših Windowsih. Prav tako nima podpore šifriranju prometa in možnosti zagona brez namestitve. Zaradi omenjenih težav in pomanjkljivosti samega protokola smo morali odprtokodni program korenito spremeniti.

Oddaljena dostopna točka, kjer se nahaja uporabnik (zaslon, tipkovnica in kazalnik, npr. v obliki miške), se imenuje RFB Viewer. Točka, iz katere izvirajo spremembe v slikovnem medpomnilniku (okenski operacijski sistem z nameščenimi aplikacijami), pa se imenuje RFB Server. Protokol je zasnovan tako, da omogoča povezovanje na oddaljeno dostopno točko brez ohranjanja stanja (angl. *stateless*). To pomeni, da je vsako dejanje, ki ga program izvede, nepovezano s prejšnjim dejanjem. RFB protokol je sestavljen iz dveh delov. Prvi je prikazovalni protokol, ki omogoča prikaz oddaljene slike namizja in sporočanje njegovih sprememb. Drugače povedano, protokol omogoča prenašanje slikovnih delov v obliki kvadratov v x in y točki na zaslonu. Na prvi pogled se zdi neučinkovit, saj je velikost prenešenih podatkov lahko velika. To so po eni strani rešili tako, da so uvedli različne oblike kodiranja in stiskanja podatkov, po drugi strani pa temelji osveževanje podatkov vedno na zahtevi odjemalca (RFB Viewer). S tem so dosegli, da omenjeni protokol deluje tudi preko zelo počasne podatkovne povezave. Drugi pomemben protokol, ki sestavlja RFB, pa je vnosni protokol. Ta temelji na predpostavki, da uporabnik za upravljanje uporablja standardno tipkovnico skupaj s kazalnikom, kot je npr. miška. Vsi ukazi, ki jih uporabnik izvrši, se prenesejo na oddaljeno točko oz. RFB Server (Richardson, 2010).

Za potrebe obračunavanja naše storitve smo obstoječemu RFB protokolu dodali določene funkcije. Za večjo preglednost nad porabo smo dodali možnost izmenjave podatka o vrednosti posega, ki bo koristil strankam s predplačniškim računom. Med sejo se bo vrednost dobroimetja zmanjševala, tako da bo vedno moč predvideti, ali trenutno stanje zadostuje za dokončanje posega. Stranka s prenizkim stanjem bo račun lahko napolnila preko spleta.

Poleg podatkov o vrednosti posega in stanju na računu smo v RFB protokol vgradili funkcijo prenosa diagnostičnih podatkov o stanju strankinega računalnika, saj stranke ponavadi ne poznajo trenutnih nastavitev operacijskega sistema in strojnih lastnosti računalnika. Tehnik bo tako lahko prejel: podatke o operacijskem sistemu, vgrajeni strojni opremi, seznam zagnanih storitev, izpis kritičnih dogodkov, podatke o nameščenih gonilnikih in trenutnih uporabniških nastavitvah (zaslon, globina barv, jezikovne nastavitve, mrežne nastavitve, varčevanje z energijo itd.).

Če bo tehnik med posegom stranki želel razložiti, kako določeno opravilo poteka ali pa, na kaj naj bo med svojim delom pozorna, smo za lažjo razlago protokolu dodali možnost risanja po strankinem namizju. V praksi bo to izgledalo tako, da bo tehnik določene elemente na namizju enostavno obkrožil ali podčrtal. Označene elemente bo stranka videla na svojem zaslonu. S tem bo komunikacija med tehnikom in stranko učinkovitejša, saj bo ta razlagi zlahka sledila.

RFB protokolu smo dodali tudi možnost pošiljanja datotek. Ker je varnost na prvem mestu, deluje omenjena funkcija le enosmerno. Tehnik lahko datoteko prenese na strankin računalnik, ne more pa strankine datoteke prenesti na svoj trdi disk. Poleg tega program stranko obvesti, kam je tehnik datoteko shranil in kako se imenuje.

Odprtokodni program RealVNC se izvaja na oddaljenem računalniku kot storitev (angl. s*ervice*). Za zagon programa je potrebna namestitev. Stranke so lahko nevešče. Precej verjetno je, da katera omenjenega programa ne bi znala namestiti, zato smo način zaganjanja spremenili tako, da si stranka na svoj računalnik prenese datoteko, ki jo nato zažene. Ob zagonu se v ozadju prenese glavna datoteka, ki jo program zažene kot storitev. Razlog, zakaj mora omenjeni program teči kot storitev, je v pravicah uporabnika. Določena pogovorna okna so lahko zagnana z višjimi uporabniškimi pravicami, kar pomeni, da jih tehnik ne bo videl oz. ne bo mogel z njimi upravljati. Stranka mora imeti ob zagonu programa dovolj visoke uporabniške pravice. V primeru, da jih nima, se bo program zagnal kot običajni program. Ko se bo pojavilo katero izmed pogovornih oken z višjimi uporabniškimi pravicami, bo tehnika program o tem obvestil. Ta bo nato stranko prosil, da okno sama potrdi oz. zapre.

Poleg zagona programa kot storitve smo morali rešiti tudi problem vzpostavitve povezave med stranko in tehnikom brez nastavljanja omrežne opreme. Stranke običajno niso vešče nastavljanja usmerjevalnika. Ponavadi ne poznajo niti lastnega IP naslova. Rešitev težave je v posredniškem strežniku, ki poskrbi za vzpostavitev povezave. Da pa sistem ugotovi, katera povezava stranke ustreza kateremu tehniku, mora stranka vnesti enolično kodo, ki ji jo sporoči tehnik. Ko jo vnese v program, se seja lahko vzpostavi. Da bo opisani način deloval, je protokolu dodana funkcija generiranja in sporočanja kode posredniškemu strežniku.

Odprtokodni program RealVNC je bil nazadnje posodobljen pred nekaj leti, zato ne podpira novejših lastnosti v Windowsih, kot sta npr. namizje Aero in jezik Metro. Brez te podpore program ne deluje pravilno, zato smo to popravili in dodali manjkajoče funkcije. Ker so določene lastnosti operacijskega sistema za delovanje programa nepotrebne, in bi celoten proces kvečjemu upočasnile, jih bo program ob zagonu izključil (npr. odstranil sliko z ozadja namizja, zmanjšal globino barv, izključil določene grafične učinke itd.). Seveda bo ob izhodu vse nastavitve povrnil v prvotno stanje.

Poleg opisanih sprememb RFB protokola smo v program dodali možnost, da stranka ob zagonu programa določene funkcije tehniku onemogoči (lahko mu npr. izključi možnost upravljanja z miško in tipkovnico). To pomeni, da tehnik vidi le zaslon stranke, ne more pa ničesar spreminjati. V tem primeru ima tehnik blokirano tudi možnost prenosa datotek.

Na sliki je prikazan potek vzpostavitve povezave med tehnikom in stranko:

- 1. Tehnik pošlje strežniku zahtevek za vzpostavitev povezave s stranko.
- 2. Strežnik oblikuje devetmestno enolično kodo in jo sporoči tehniku.
- 3. Tehnik dobljeno kodo preko telefona sporoči stranki.
- 4. Stranka kodo vnese v program za povezovanje in vzpostavi povezavo s strežnikom.
- 5. Prične se izmenjava podatkov med stranko in tehnikom, ki poteka preko posredniškega strežnika.

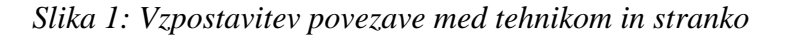

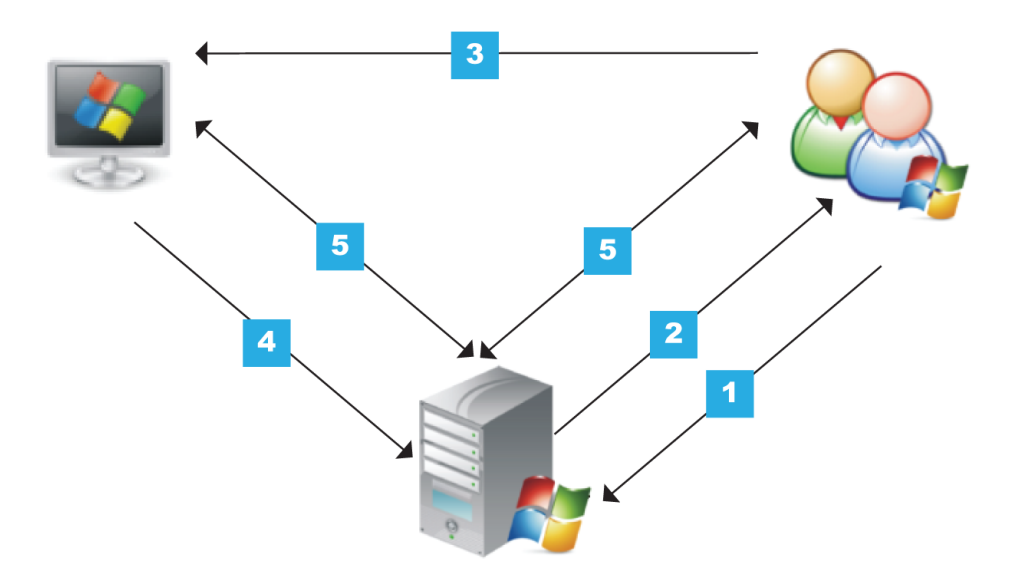

### <span id="page-18-0"></span>**3.3 Orodje za upravljanje s sejami**

Za učinkovito izvajanje storitve oddaljene pomoči skrbi centralna programska oprema, ki omogoča upravljanje in nadzor nad delovanjem celotnega sistema na enem mestu. Po eni strani omogoča celovito spremljanje izvajanja procesa storitve, po drugi strani pa nudi tehnikom orodje za učinkovito delo.

Dostop do posameznih delov programa je odvisen od pravic, ki so dodeljene prijavljenemu uporabniku. Te niso omejene samo na nivoju posameznih oken, temveč tudi na nivoju posameznega ukaza. Tako lahko določene podatke uporabnik le pregleduje. V primeru, da

ima pravico do vnosa oz. urejanja, pa jih lahko tudi vnaša oz. spreminja. Vsi izvršeni ukazi se beležijo v centralnem dnevniku, kar omogoča vpogled v aktivnosti posameznega uporabnika in, v primeru sporov, lažje odkrivanje napak.

Uporabniki, ki imajo pravico do spremljanja delovanja celotnega sistema, imajo na spodnjem delu glavnega okna pregled nad aktivnostmi prijavljenih tehnikov. V primeru, da je okno premajhno za izpis vseh prijavljenih, ga lahko premaknemo v ločen okvir. To nam pride prav, če imamo na računalnik priklopljenih več zaslonov, saj lahko okno premaknemo na ločenega. V tabeli so prikazani podatki o vseh prijavljenih tehnikih in njihovih stanjih (fazah v celotnem procesu izvajanja storitve oddaljene pomoči). Tehnik je lahko v fazi čakanja na novo naročilo, lahko je v fazi dogovarjanja s stranko, lahko je povezan s strankinim računalnikom in izvaja pomoč na daljavo ali pa je v fazi zaključevanja trenutnega naročila (vnaša poročilo o uspešnosti seje). Vsako stanje se časovno meri, tako da je mogoče ugotoviti, koliko časa tehnik porabi za določeno fazo. Še posebej nas zanima faza čakanja, iz katere lahko razberemo, ali določen tehnik dovolj hitro prevzema nova naročila.

Stranka lahko odda naročilo preko spleta ali pa preko telefonske linije. V obeh primerih se naročila v realnem času zbirajo v oknu z naročili, ki smo ga poimenovali »nabiralnik z naročili«. Ta prikazuje, kdaj je neko naročilo prispelo, ime stranke, kakšne težave ima, koliko časa je že v nabiralniku in v primeru, da je tehnik naročilo prevzel, kdaj ga je prevzel in koliko časa je že v obdelavi. Tehnik lahko določeno naročilo tudi vrne in po želji dopiše opombo. Zaključena naročila se premaknejo iz nabiralnika v arhiv. Stranka lahko pri oddaji naročila tudi navede, kdaj želi, da jo tehnik kontaktira. Taka naročila so v nabiralniku prikazana z drugo barvo in jih ni mogoče prevzeti, dokler ne nastopi želeni čas klica.

Ko tehnik prevzame naročilo, se mu odpre okno z vsemi podatki, vezanimi na izvedbo pomoči na daljavo. Okno je razdeljeno na več zavihkov. Na prvem zavihku so navedeni podatki o težavah, ki jih ima stranka z računalnikom. Poleg je navedena telefonska številka, na kateri je stranka dosegljiva. Na drugem zavihku so podatki o stranki, njeno stanje na računu in morebitne opombe, ki jih dopisujejo tehniki. Na tretjem zavihku so podatki o preteklih naročilih, tako da ima tehnik vpogled v zgodovino del. Na četrtem zavihku dobi tehnik predloge rešitev glede na težavo, ki jo je stranka vnesla ob oddaji naročila. Na petem zavihku so polja, v katera tehnik ob zaključku opiše poseg, ki ga je opravil. To stori s pomočjo spustnih polj in besedilnega polja, kamor vpiše rešitev problema. Celoten potek opisovanja posega je optimiziran, tako da tehniku vzame čim manj časa. Namen vpisovanja rešitev je, poleg analitike (ugotavljanje uspešnosti tehnikov), tudi gradnja baze znanja, ki po eni strani služi kot vodnik po rešitvah problemov, po drugi pa iz nje črpamo podatke za četrti zavihek. Na prvem zavihku ima tehnik poleg strankine telefonske številke možnost neposrednega klica, ki poteka preko internetne telefonije. Pri

tem uporablja slušalke z mikrofonom. Ob zaključku naročila prejme stranka na svoj enaslov povzetek posega in krajšo anketo o zadovoljstvu.

| Zapis Naročila Šifranti Obračun Dokumenti Analize Profili                                                   |                                                            | Nastavitve<br>Pogled                           | Pomoč         |               |                |                              |                |                     |                       |                  |                                  |                              |                      |                                                                |                                               | - 日 ×                 |
|----------------------------------------------------------------------------------------------------|------------------------------------------------------------|------------------------------------------------|---------------|---------------|----------------|------------------------------|----------------|---------------------|-----------------------|------------------|----------------------------------|------------------------------|----------------------|----------------------------------------------------------------|-----------------------------------------------|-----------------------|
|                                                                                                    |                                                            |                                                |               |               |                |                              |                |                     |                       |                  |                                  |                              |                      |                                                                |                                               |                       |
| Identifikacija                                                                                              | Stranka                                                    |                                                |               |               |                |                              |                |                     |                       |                  |                                  |                              |                      |                                                                |                                               |                       |
| Up. ime:                                                                                                    | Šifra: 000001                                              |                                                | #4:           |               |                | Pristop: 01.01.2008          |                |                     | Status: VIP           |                  |                                  |                              |                      |                                                                |                                               |                       |
| #9:<br>Geslo:                                                                                               | Računt                                                     | Varočník                                       |               | Tip: Poslovni |                | Test do:                     |                | Aktiven: DA         |                       |                  |                                  |                              |                      |                                                                |                                               |                       |
| Naročilo                                                                                                    | <b>Uporabnik</b>                                           |                                                |               |               |                | Obdelava                     |                |                     |                       |                  |                                  |                              |                      |                                                                |                                               |                       |
| Področie:<br>MS Office programi                                                                             | Ime:                                                       |                                                | Primek:       |               |                |                              | ID: 0000000117 |                     |                       |                  |                                  |                              |                      |                                                                |                                               |                       |
| Skupina:<br>Word                                                                                            | Telefon:                                                   |                                                | GSM:          |               |                | Žetoni: ---                  |                |                     |                       |                  |                                  |                              |                      |                                                                |                                               |                       |
| Storitev: Pomoč / Odpravljanje težav / Svetovanje                                                           | E-naslov:                                                  |                                                |               |               |                | Seja: 2                      |                | Čas:                |                       |                  |                                  |                              |                      |                                                                |                                               |                       |
| Notica:<br>blikovanje tabel                                                                                 | Opomba_U                                                   |                                                |               |               |                | Trajanje: 00:13:38           |                |                     |                       |                  |                                  |                              |                      |                                                                |                                               |                       |
| Klic:<br>Odlog:<br>min                                                                                      |                                                            |                                                |               |               |                | Beležka:                     |                |                     |                       |                  |                                  |                              |                      |                                                                |                                               |                       |
|                                                                                                    |                                                            |                                                |               |               |                |                              |                |                     |                       |                  |                                  |                              |                      |                                                                |                                               |                       |
| €/obr<br>Tarifa: 0.5 ž/obr<br>Cena: $0.6$                                                                   |                                                            |                                                |               |               |                | Napredno urejanje            |                |                     |                       |                  |                                  |                              |                      |                                                                |                                               |                       |
| <b>Skrbnik</b>                                                                                              | Opomba <sub>S</sub>                                        |                                                |               |               |                |                              |                | Vmi v nabiralnik    |                       |                  |                                  |                              |                      |                                                                |                                               |                       |
| Naziv:                                                                                                    |                                                            |                                                |               |               |                |                              |                | Pokaži zgodovino    |                       |                  |                                  |                              |                      |                                                                |                                               |                       |
| Primek:<br>Ime:                                                                                             |                                                            |                                                |               |               |                |                              |                | Vzpostavi klic      |                       |                  |                                  |                              |                      |                                                                |                                               |                       |
| GSM:<br>Tel.:                                                                                               |                                                            |                                                |               |               |                |                              |                | Vzpostavi povezavo  |                       |                  |                                  |                              |                      |                                                                |                                               |                       |
| E-naslov:                                                                                                   |                                                            |                                                |               |               |                |                              |                | Zakliuči naročilo   |                       |                  |                                  |                              |                      |                                                                |                                               |                       |
|                                                                                                    |                                                            |                                                |               |               |                |                              |                |                     |                       |                  |                                  |                              |                      |                                                                |                                               |                       |
| V prikazu je 15 naročil.                                                                                    |                                                            |                                                |               |               |                |                              |                |                     |                       |                  |                                  |                              |                      |                                                                |                                               |                       |
|                                                                                                    |                                                            |                                                |               |               |                |                              |                |                     |                       |                  |                                  |                              |                      |                                                                |                                               |                       |
| Poreklo Šifra N<br>Notica<br>ID                                                                             |                                                            | Prejeto                                        | Odlog Cena    |               | Tarifa         | Račun                        | Status         | Naziv               | Ime_U                 | Primek_U Zetoni  | $\overline{\phantom{a}}$         |                              | Seje Trajanje        | Beležka   Obd                                                  | Ustreza                                       |                       |
| 0000000118 AS<br>4.3.1.<br>Osnove uporabe<br>0000000117 PP<br>Oblikovanie tabel<br>3.1.2                    |                                                            | 15.12.2009 13:41:20 0<br>15.12.2009 13:40:13 0 |               | 12,00<br>0.60 |                | Naročník VIP<br>Naročník VIP |                |                     |                       |                  |                                  | $\mathbf{0}$<br>$2^{\circ}$  | 00:00:00<br>00:13:38 | DP.                                                            | DP-PP                                         |                       |
| 0000000130 090<br>Tisklanik tiska čudne znake<br>0.0.0.                                                     |                                                            | 15.12.2009 14:24:45 0                          |               |               |                | Anonimen NE                  |                |                     |                       |                  | $\ddotsc$                        | $\mathbf{0}$                 | 00:00:00             |                                                                | AS - BL - CT - DP - LK - PP                   |                       |
| 0000000129 090<br>0.0.0.<br>Sistem je nestabilen<br>0.0.0.<br>Potrebno poštimat več zadev                   |                                                            | 15.12.2009 14:22:57 0                          |               | 0.84          |                | Anonimen NE<br>Naročník VIP  |                |                     |                       |                  | $\cdots$<br>$\cdots$             | $\mathbf{0}$<br>$\bf{0}$     | 00:00:00<br>00:00:00 |                                                                | AS - BL - CT - DP - LK - PP                   |                       |
| 0000000128 HS<br>0000000127 090<br>0.0.0.<br>Pojavna okna!                                                  |                                                            | 15.12.2009 14:22:39 0<br>15.12.2009 14:19:19 0 |               |               |                | Anonimen NE                  |                |                     |                       |                  | $\cdots$                         | 0                            | 00:00:00             |                                                                | AS - BL - CT - DP - LK - PP                   |                       |
| 0000000126 HS<br>6.4.1                                                                                      | Potrebo nastaviti miško za levičarja 15.12.2009 14:19:07 0 |                                                |               |               | 0,50           | Predpla NE                   |                |                     | Iskub                 | <b>Bultimore</b> | 86,80                            | 0                            | 00:00:00             |                                                                | $BL$ - $PP$                                   |                       |
| 0000000125 HS<br>3.2.2<br>Vrtilne tabele                                                                    |                                                            | 15.12.2009 14:18:19 0                          |               |               | 0.50           | Predpla NE                   |                |                     | <b>Server</b>         | -                | 218,60                           | $\overline{0}$               | 00:00:00             |                                                                | DP - PP                                       |                       |
| 0000000124 HS<br>5.1.1<br>1.4.2                                                                             |                                                            | 15.12.2009 14:16:26 0                          |               | 18,00         |                | Naročník VIP<br>Naročnik VIP |                |                     | w                     | listened         | $\ddot{\phantom{a}}$<br>$\cdots$ | $\mathbf{0}$<br>$\mathbf{0}$ | 00:00:00             |                                                                | <b>PP</b>                                     |                       |
| 0000000123 DP<br>Odprtje novega G-mail računa<br>0000000122 090<br>0.0.0.<br>Potreben izvoz podatkov na DVD |                                                            | 15.12.2009 14:11:20 0<br>15.12.2009 14:01:05 0 |               | 0.60          |                | Anonimen NE                  |                |                     |                       |                  | $\cdots$                         | $\mathbf{1}$                 | 00:00:00<br>00:00:11 | DP.                                                            | $AS - BL - PP$<br>AS - BL - CT - DP - LK - PP |                       |
| 0000000121 090<br>0.0.0.<br>Težave z virusi                                                                 |                                                            | 15.12.2009 13:59:29 0                          |               |               |                | Anonimen NE                  |                |                     |                       |                  | $\ddotsc$                        | $\mathbf 0$                  | 00:00:00             |                                                                | AS - BL - CT - DP - LK - PP                   |                       |
| 7.7.1<br>0000000120 AS<br>Prvi priklop in zagon nove kamere                                                 |                                                            | 15.12.2009 13:59:12 0                          |               | 0.60          |                | Naročník NE                  |                |                     | France                | Pulau            | $\cdots$                         | 0                            | 00:00:00             |                                                                | AS - BL - DP - PP                             |                       |
| 0000000119 AS<br>6.5.1.<br>Ne tiskal                                                                        |                                                            | 15.12.2009 13:57:38 0                          |               | 0,60          |                | Naročnik VIP                 |                | <b>Mercetor did</b> | <b>Hall</b>           | <b>Tour</b>      | $\cdots$                         | $\mathbf{0}$                 | 00:00:00             |                                                                | $BL$ - $PP$                                   |                       |
| 0000000131 AS<br>3.3.2                                                                                      |                                                            | 15.12.2009 14:36:47 0                          |               |               | 0.50           | Predpla NE                   |                |                     |                       |                  | 4.80                             | $\mathbf{0}$                 | 00:00:00             |                                                                | $AS - DP - PP$                                |                       |
|                                                                                                    |                                                            |                                                |               |               |                |                              |                |                     |                       |                  |                                  |                              |                      |                                                                |                                               |                       |
|                                                                                                    |                                                            |                                                |               |               |                |                              |                |                     |                       |                  |                                  |                              |                      |                                                                |                                               |                       |
| $\left  \cdot \right $                                                                                      |                                                            |                                                |               |               |                |                              |                |                     |                       |                  |                                  |                              |                      |                                                                |                                               | $\blacktriangleright$ |
|                                                                                                    |                                                            |                                                |               |               |                |                              |                |                     |                       |                  |                                  |                              |                      |                                                                |                                               |                       |
| $\Box$ Arhiv<br>Stranke<br>Nabiralnik                                                                       | Poslovanje<br>Dogodki                                      | Storitve / Cenik<br>□                          |               | Zaposleni     |                | 1 Obvestila                  | Sporočila      |                     | Dovoljenja   B-nakupi |                  | <sup>1</sup> Prenosi             |                              |                      |                                                                |                                               |                       |
| <b>Status</b><br>Šifra<br>Profil<br>Zaposleni                                                               |                                                            | İID<br>Poreklo                                 | Šifra N   Čas |               | Seje           |                              | Naziv          |                     | Uporabnik             |                  |                                  |                              |                      |                                                                |                                               |                       |
| AS                                                                                                    | Produktni vodia                                            |                                                |               |               |                |                              |                |                     |                       |                  |                                  |                              |                      |                                                                |                                               |                       |
| $\overline{\textbf{x}}$<br>BL<br><b>Branko Leskoviak</b>                                                    | Servisni svetovalec II                                     | 090<br>116                                     | 0.0.0.        | 45            | $\mathbf{1}$   |                              |                |                     | Anonimen uporabnik    |                  |                                  |                              |                      |                                                                |                                               |                       |
| <b>CT</b>                                                                                                   | Prodajni analitik                                          |                                                |               |               |                |                              |                |                     |                       |                  |                                  |                              |                      |                                                                |                                               |                       |
| o<br><b>Dani Polajnar</b><br>DP<br>LK<br>Lake Firep                                                         | Servisni svetovalec IV<br>Administrator                    | 111<br>090                                     | 0.0.0.        | 22            | $\overline{2}$ |                              |                |                     | Anonimen uporabnik    |                  |                                  |                              |                      |                                                                |                                               | $\times$              |
| PP<br>Frates Fran<br>✔                                                                                      | Receptor - Transkriptor                                    |                                                |               |               |                |                              |                |                     |                       |                  |                                  |                              |                      | Račun: Predplačnik, Status: NE<br>Šifra N: 3.3.2., Poreklo: AS |                                               |                       |

*Slika 2: Posnetek zaslona nabiralnika z naročili*

*Vir: InSist d.o.o., Poslovni načrt 2010-2015, 2010.*

Podatke o stranki lahko vnašamo ročno ali pa jih stranke vnesejo preko prijavnega obrazca na spletni strani. Vsaki stranki določimo skrbnika, ne glede na to, ali gre za podjetje ali fizično osebo. Ta ima možnost, da preko spleta dodaja uporabnike in jim dodeljuje dobroimetje oz. časovne omejitve v primeru odloženega plačila. V uporabniškem oknu programa poleg splošnih podatkov o stranki vidimo še podatke o naslovu za izdajo računa, kontaktne podatke, pretekla naročila, dnevnik dostopov, vso e-poštno korespondenco, opravljene telefonske klice, podatke o osebi, ki je skrbnik, cenik storitev v primeru posebnega dogovora, seznam izdanih računov in na koncu še seznam vseh dodeljenih uporabnikov.

Nabor storitev in cene pripravljamo v oknu za pripravo cenika. Ta omogoča gradnjo v obliki drevesne strukture. To pomeni, da so npr. združeni vsi posegi na področju pisarniških zbirk programov kot so MS Word, MS Excel, MS PowerPoint itd. Pri vsaki storitvi poleg cene in davčne stopnje določimo še način obračunavanja. Storitev lahko obračunamo po dejanski porabi (glede na čas trajanja seje) ali pa stranki zaračunamo enkratni znesek, ne glede na dolžino trajanja posega.

Za merjenje uspešnosti izvajanja storitve so v programu na voljo orodja za analizo. Tako lahko na enostaven in hiter način ugotovimo, kateri tehnik je opravil največ posegov, kateri je uspešno zaključil največ posegov, prihodek na posameznega tehnika in kateri ima, recimo, najdaljši čas čakanja na prevzem novega naročila. Poleg merjenja uspešnosti tehnikov lahko analiziramo tudi same posege. Spremljamo lahko prihodek glede na: časovno obdobje, uspešnost naročil, vrsto posega, način obračunavanja storitve, skupno trajanje sej in tip stranke. Poleg prihodkov lahko analiziramo tudi čas, ki je bil porabljen za izvajanje storitve. Lahko pogledamo, za katere vrste posegov se je porabilo največ časa, kdaj v tednu so stranke najbolj potrebovale našo storitev in ob katerih urah je to bilo. Vse analitične podatke lahko izvozimo v Excel za nadaljnjo obdelavo in pripravo poročil.

Zadnje okno v programu je namenjeno nastavitvam delovanja celotnega sistema. Poleg splošnih nastavitev (nastavitve za internetno telefonijo, nastavitve dostopa do baze podatkov, nastavitve dostopa do posredniških strežnikov), so tu še nastavitve obračunskega intervala in nastavitev zagonskega intervala. Slednja je pomembna pri vzpostavljanju povezave. Na tem mestu določimo, po kolikšnem času od začetka vzpostavljene povezave med tehnikom in stranko, začnemo storitev obračunavati. Lahko se namreč zgodi, da se povezava takoj po vzpostavitvi prekine. Ne bi bilo primerno, da bi stranki to obračunali. V istem oknu nastavimo obračunski interval, ki je merjen v sekundah. Nastavimo lahko tudi, ali obračunamo interval na začetku ali koncu pretečenih sekund. Način obračunavanja storitve oddaljene pomoči je zelo podoben tistemu, ki ga uporabljajo operaterji pri obračunavanju klasične in mobilne telefonije.

### <span id="page-22-0"></span>**3.4 Strežniška posrednika pri povezovanju**

Za potrebe povezovanja med stranko in tehnikom ter osveževanja podatkov v realnem času sta na voljo dva strežniška posrednika. Prvi, ki skrbi za osveževanje podatkov, poskrbi, da obvesti vse zagnane programe v sistemu, da je prišlo do sprememb podatkov. Program nato osveži podatke iz baze podatkov. Zaradi optimizacije je postopek obveščanja selektiven. To pomeni, da strežnik obvešča program le o podatkih, ki jih tehnik trenutno obdeluje. S posredniškim strežnikom smo dosegli, da se podatki v oknih osvežujejo samodejno – brez uporabniškega posredovanja. Tehnik ima tako vedno na voljo aktualne informacije. Poleg obveščanja o spremembah ima strežniški program še dodatno funkcijo sporočanja o nastavitvah sistema, kar poteka tako, da se ob zagonu glavnega programa ta najprej poveže na posredniški strežnik. V primeru, da je povezava uspela, mu pošlje nastavitve, kot so IP številka baze podatkov, SIP nastavitve, IP številka posredniškega strežnika med tehnikom in stranko, obračunski interval itd. Na tak način je možno hitro in enostavno prenesti spremembe v nastavitvah na vse nameščene programe v sistemu.

Na sliki je prikazan način osveževanja podatkov med zagnanimi programi tehnikov:

- 1. Tehnik A v programu odpre okno s podatki. Program o tem obvesti strežnik.
- 2. Tehnik A popravi podatke, ki so prikazani v oknu. Ti se shranijo v bazo podatkov.
- 3. Program o spremembi obvesti strežnik.
- 4. Strežnik obvesti programa tehnika C in D, da je prišlo do spremembe podatkov v oknu, ki ga imata odprtega. Tehnik B ima odprto drugo okno, zato obvestila ne prejme.
- 5. Programa tehnika C in D osvežita prikazane podatke.

*Slika 3: Osveževanje podatkov med zagnanimi programi tehnikov* 

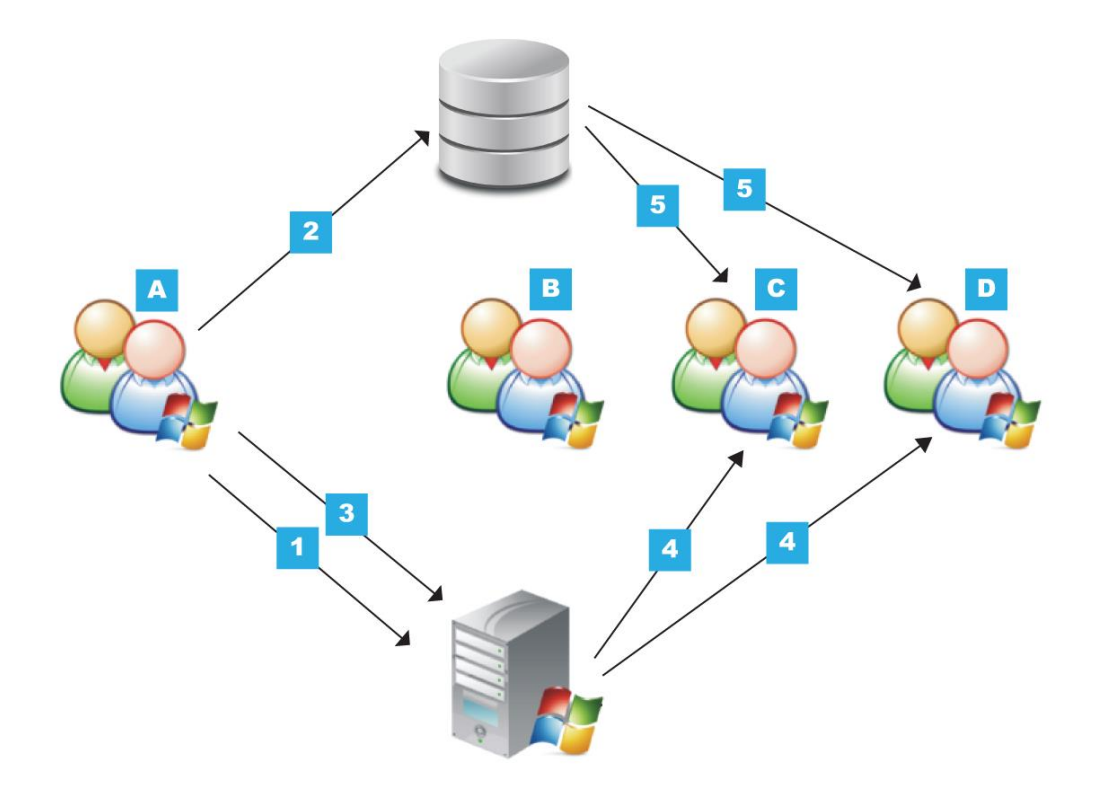

Drugi izmed posredniških strežnikov skrbi za povezovanje med tehnikom in stranko. Tehnik se na strankin računalnik ne more neposredno povezati, saj stranka ponavadi ne zna nastaviti omrežne opreme tako, da bi to bilo mogoče. Problem rešimo s pomočjo posredniškega strežnika. Stranka pred začetkom seje prenese na svoj računalnik program za povezovanje. Po zagonu ji tehnik sporoči enolično devetmestno številko, ki jo oblikuje posredniški strežnik in le-to preko okna za naročilo posreduje tehniku. Stranka številko vpiše in pritisne gumb »poveži«. Program prične s postopkom povezovanja s posredniškim strežnikom. Ta najprej izvede protokol za vzpostavitev varne povezave, kar je pomembno zaradi zaščite podatkov. Nato v svoji bazi preveri številko, ki jo je stranka vnesla in poišče pripadajoče naročilo. Ko ga najde, prične s posredovanjem podatkov med stranko in tehnikom. Vzpostavi se oddaljen dostop do namizja stranke. Strežniški program posluša na vratih 443, ki so standardna vrata za SSL/TSL povezovanje. Na ta način smo zaobšli

nekatere požarne zidove, ki imajo privzeto zaprto večino vrat v smeri proti internetu. Mednje ne spadajo vrata 443, ki se uporabljajo pri bančnih in ostalih spletnih storitvah, kjer je potreba po zaščiti podatkov. Bolj napredni požarni zidovi lahko tudi spremljajo in nadzirajo promet, ki poteka preko odprtih vrat. V primeru, da ugotovijo neskladje s protokolom, povezavo enostavno prekinejo. Pri 443 pa je povezava šifrirana od uporabnika do strežnika, zato požarni zid ne more spremljati prometa oz. ne vidi, kakšen promet poteka. Lahko le preveri, ali se je varni protokol SSL/TSL izvedel pravilno. Če je tako, povezavo dovoli. V nasprotnem primeru jo prekine.

Na sliki je prikazan postopek povezovanja med stranko in posredniškim strežnikom:

- 1. Stranka vnese v program za povezovanje devetmestno številko, ki ji jo sporoči tehnik preko telefona in pritisne gumb za povezovanje. Program vzpostavi povezavo s posredniškim strežnikom preko vrat TCP 443 in izvede protokol za vzpostavitev varne povezave SSL/TLS. Ko je varna povezava vzpostavljena, program za povezovanje sporoči strežniku vnešeno kodo.
- 2. Strežnik v bazi podatkov preveri, ali je koda pravilna.
- 3. Povezava med strežnikom in stranko je vzpostavljena.

#### *Slika 4: Povezovanje med stranko in posredniškim strežnikom*

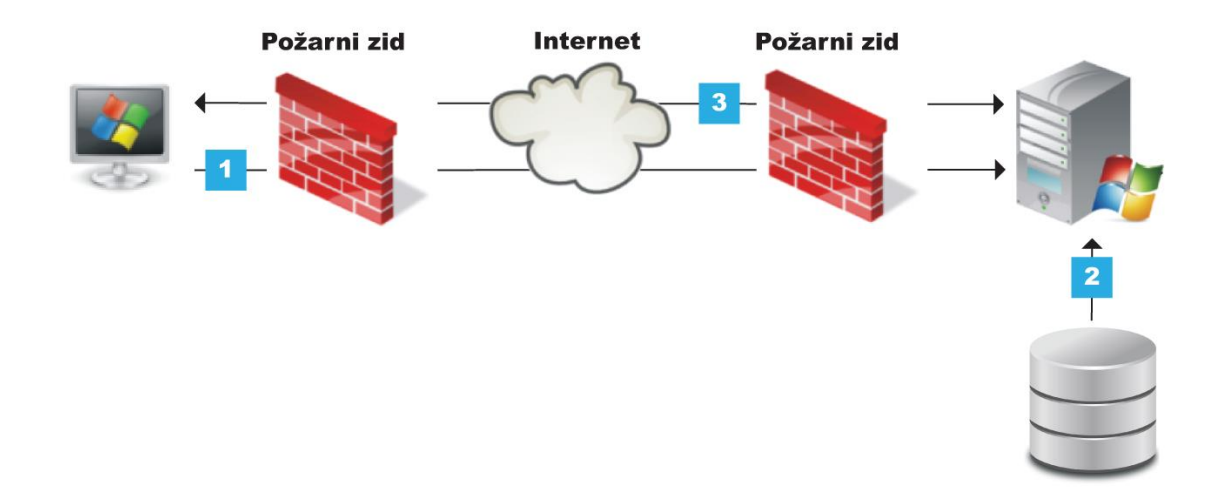

Delovanje varnega protokola SSL/TLS najlažje opišemo kot kombinacijo asimetričnega šifriranja na podlagi javnih ključev in simetričnega šifriranje na podlagi skritega ključa. Zaradi kombinacije različnih metod šifriranja je protokol učinkovit, saj bi v primeru, da bi uporabili samo asimetrično metodo šifriranja s pomočjo javnih ključev, bila ta strojno zelo zahtevna in bi porabila veliko procesne moči za izvajanje šifriranja in dešifriranja podatkov. Tako protokol SSL/TLS uporabi asimetrični način le za izmenjavo ključev, nato pa komunikacija steče preko simetrične metode šifriranja, kot je npr. AES (angl. *Advanced Encryption Standard*). Asimetrična metoda šifriranja s pomočjo javnih ključev poteka tako,

da ima prejemnik šifriranih podatkov dva ključa. Prvi je zasebni, ki ga hrani na varnem, drugi pa javni, ki ga lahko vidi vsak. Pošiljatelj tako šifrira podatke s pomočjo prejemnikovega javnega ključa. Take podatke lahko dešifrira le prejemnik s svojim privatnim ključem. Da pa je pošiljatelj prepričan glede avtentičnosti prejemnikovega javnega ključa, je ta overjen s strani neodvisne organizacije imenovane CA (angl. *Certificate Authority*), ki vsakega izdajatelja javnega ključa najprej preveri, šele nato mu izda certifikat o avtentičnosti (Stephen, 2000, str. 27).

# <span id="page-25-0"></span>**3.5 Spletna stran**

Stranke lahko naročilo oddajo telefonsko preko klicnega centra ali pa preko spletne strani. S pomočjo spustnih polj izberejo pomoč, ki jo potrebujejo, vnesejo telefonsko številko, na kateri so dosegljive in izberejo čas, ko želijo, da jih tehnik kontaktira. Preden oddajo naročilo, imajo možnost, da same poskušajo odpraviti težavo, za kar so na voljo nekatera programska orodja drugih ponudnikov. Dodali smo tudi orodje, ki preveri, ali je njihov računalnik dovolj zmogljiv za izvedbo oddaljene pomoči. Namreč, lahko se zgodi, da nimajo dovolj pravic za izvedbo zahtevane storitve ali pa njihov sistem ne dosega minimalnih zahtev.

Če se uporabnik prijavlja prvič, mora poleg e-naslova, imena, priimka in kontaktne številke izpolniti še dodatne podatke: naslov za račun, geslo, tip računa (podjetje/fizična oseba) itd. Pred prvim posegom si mora na svoj račun naložiti dobroimetje. To lahko stori s pomočjo kreditne kartice ali plačilnega sistema Moneta. Stanje na računu je med posegom vedno vidno. V primeru, da pade dobroimetje pod kritično mejo, tehnik stranko na to opozori. Sejo začasno prekineta, da si stranka račun napolni.

Poleg oddaje naročila ima stranka v svojem uporabniškem kotičku na voljo pregled nad preteklimi naročili, izdanimi računi in vsemi prijavami v sistem. Če je stranka skrbnik, lahko dodatno ureja nastavitve uporabnikom: lahko jim dodeljuje omejitve, nalaga dobroimetje, omeji dostop, spremeni geslo ali pa pregleduje posege, ki so jih naročili.

Pri fizičnih osebah sta skrbnik in uporabnik največkrat ena in ista oseba. Pri podjetjih pa je skrbnik običajno oseba, ki dodeljuje zaposlenim pravice do uporabe oddaljene pomoči.

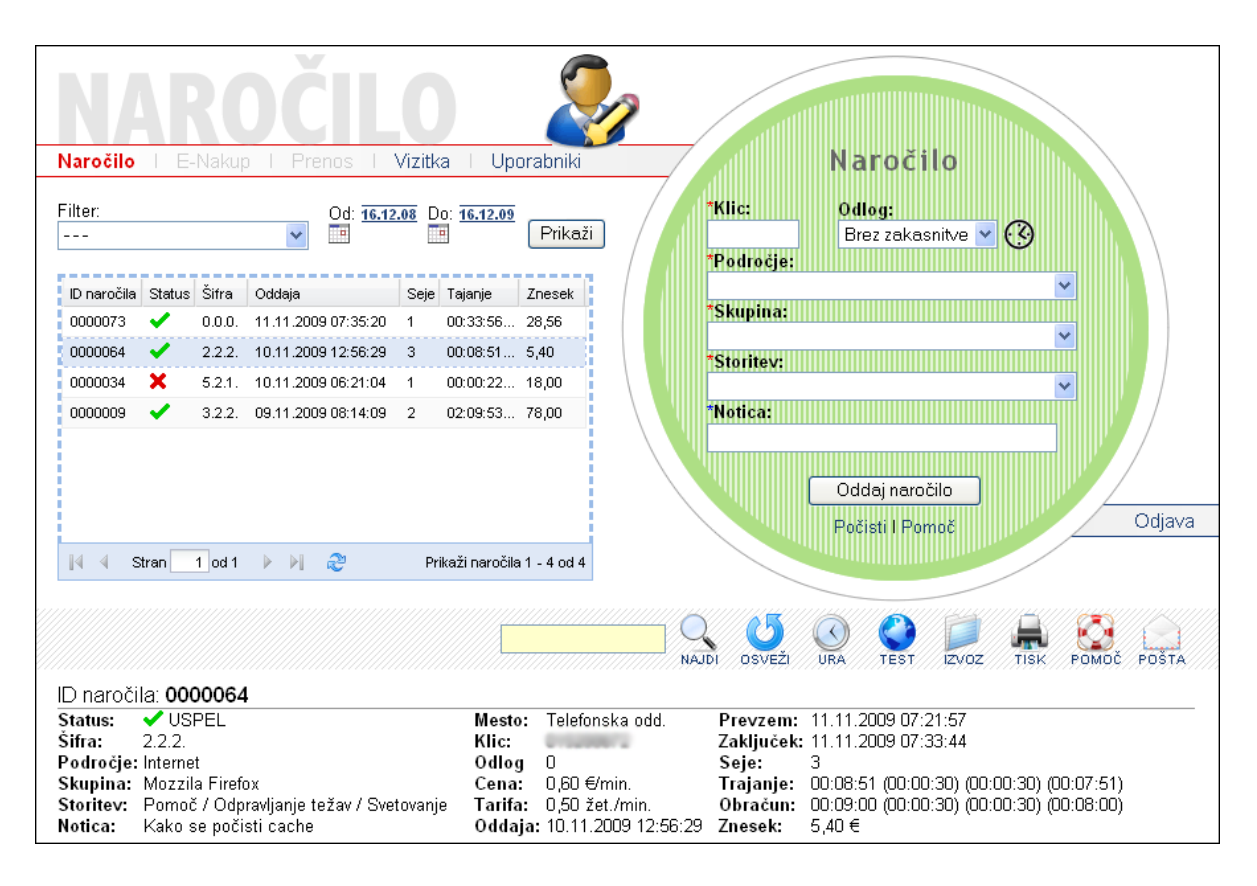

#### *Slika 5: Posnetek zaslona spletne strani za oddajo naročila*

*Vir: InSist d.o.o., Poslovni načrt 2010-2015, 2010.*

# <span id="page-26-0"></span>**4 SISTEMSKA INTEGRACIJA PROGRAMSKE OPREME**

### <span id="page-26-1"></span>**4.1 Programska oprema**

Programska oprema za oddaljeno pomoč je multifunkcionalno orodje – modularni paket, ki ga sestavlja pet medsebojno povezujočih se programov.

## <span id="page-26-2"></span>**4.2 Uporabniški del sistema**

Program služi povezovanju uporabnika v internetno sejo s tehnikom. Namestitev pri stranki ni potrebna, prav tako niso potrebne nastavitve požarnega zidu, komunikacijskih vrat ali druge optimizacije. Podatki med stranko in tehnikom so šifrirani s pomočjo naprednega algoritma AES, kar zagotavlja visoko raven varnosti.

Sistemske zahteve na strani stranke:

- OS: MS Windows XP ali novejši.
- Delujoča internetna povezava (minimalna hitrost proti uporabniku 1 Mbit/s).

Razpoložljiv prostor na HDD: 5 MB.

Sistemske zahteve na strani ponudnika:

 V programu je vpisana domena, ki mora v domenskih strežnikih kazati na IP strežnika z nameščenim posredniškim strežnikom.

# <span id="page-27-0"></span>**4.3 Posredovalni strežnik (proxy) za uporabniški del sistema**

Gre za programsko opremo, ki je namenjena povezovanju sej med stranko (preko vrat 443) in tehnikom (preko vrat 5002). Program se izvaja na operacijskem sistemu Windows (x64) kot storitev (angl. *service*). Za optimalno delovanje priporočamo, da se proxy izvaja samostojno na lastnem strežniku.

Sistemske zahteve na strani ponudnika:

- OS: MS Windows Server 2008 R2 64bit (x64) ali novejši.
- Procesor: Intel Xeon družine 55XX (2x) ali zmogljivejši.
- RAM:  $4 GB(2x)$  ali več.
- Razpoložljivi prostor na HDD: 10 MB.
- Internetna povezava: 100 MB/s ali hitrejša.
- Odprta vrata: TCP 443 (vhodni promet) in TCP 5002 (odhodni promet).
- Nameščeni dodatki: Microsoft Visual C++ 2008 SP1 Redistributable Package (x64).

# <span id="page-27-1"></span>**4.4 Administrativni del sistema**

Centralni del sistema je namenjen upravljanju s sejami in nastavljanju sistema z enega mesta. Program je nameščen na ločenem strežniku, odjemalci (zaposleni, tehniki) pa dostopajo do njega preko bližnjice na namizju. Na ta način nameščanje posodobitev pri vseh odjemalcih ni potrebno. Program ima vgrajeno podporo internetni telefoniji (SIP) za komunikacijo med odjemalci (tehniki) in strankami.

Sistemske zahteve na strani odjemalcev (zaposlenih, tehnikov):

- OS: MS Windows XP (x86) 32 bit ali novejši.
- Procesor: 1 GHz ali hitrejši.
- $\bullet$  RAM: 2 GB.
- Razpoložljiv prostor na HDD: 20 MB.
- Delujoča internetna povezava.
- Strojna oprema: zvočna kartica (za opravljanje internetnih klicev).
- Nameščeni dodatki: Microsoft Visual C++ 2008 SP1 Redistributable Package (x86).

Sistemske zahteve na strani ponudnika:

- OS: MS Windows Server 2008 R2 ali novejši.
- Procesor: Intel Xeon družine 55XX (2x) ali zmogljivejši.
- RAM: 4 GB (2x) ali več.
- Razpoložljiv prostor na HDD: 20 MB.
- Baza podatkov: MS SQL Server 2008 R2.
- <span id="page-28-0"></span>Nameščeni dodatki: Microsoft Visual C++ 2008 SP1 Redistributable Package (x86).

## **4.5 Posredovalni strežnik (proxy) za administrativni del sistema**

Je dopolnilna programska oprema, ki se izvaja kot storitev (angl. *service*) na strežniku, kjer sta nameščena administrativni del sistema in baza podatkov MS SQL. Njegova poglavitna naloga je, da povezuje vse zagnane programe in spletno stran. Na ta način dosežemo osveževanje podatkov v realnem času.

Sistemske zahteve na strani ponudnika:

- OS: MS Windows Server 2008 R2 ali novejši.
- Procesor: Intel Xeon družine 55XX (2x) ali zmogljivejši.
- RAM: 4 GB (2x) ali več.
- Razpoložljiv prostor na HDD: 5 MB.
- Nameščeni dodatki: Microsoft Visual C++ 2008 SP1 Redistributable Package (x86).
- Odprti porti: TCP 6003 (LAN).

Programska oprema mora biti nameščena na istem strežniku, kot je nameščen administrativni del sistema.

## <span id="page-28-1"></span>**4.6 Spletna stran**

Spletna stran je namenjena končnemu uporabniku (stranki). Temelji na tehnologiji PHP. Nameščena je na istem strežniku kot baza podatkov MS SQL, program za administracijo sistema in posredniški strežnik za administrativni del.

Sistemske zahteve na strani končnega uporabnika:

- OS: MS Windows XP ali novejši.
- Delujoča internetna povezava.
- Spletni brskalnik: Internet Explorer 6+, Firefox 1.5+, Safari 3+, Chrome 3+, Opera 9+.
- Omogočeno skriptno izvajanje v brskalniku (privzeta nastavitev).

Adobe Flash Player.

Sistemske zahteve na strani ponudnika:

- OS: MS Windows Server 2008 R2 ali novejši.
- Procesor: Intel Xeon družine  $55XX(2x)$  ali zmogljivejši.
- RAM:  $4 GB(2x)$  ali več.
- Razpoložljiv prostor na HDD: 200 MB.
- Spletni strežnik: IIS 7.0 ali novejši.
- Dodatki: PHP različica 5.2 ali novejša, nameščena preko FastCGI vmesnika (omogočeni/nameščeni moduli: php\_sqlsrv, php\_sockets, php\_mcrypt, php\_mbstring, php\_gd2, php\_curl, php\_zip).
- <span id="page-29-0"></span>DNS vpis: domena kaže na IP strežnik z nameščeno spletno stranjo.

### **4.7 Umestitvena shema**

Za optimalno sistemsko integracijo priporočamo, da je posredniški strežnik, ki skrbi za povezovanje med tehnikom in stranko, nameščen na ločenem strežniku (na katerem ni nameščen noben drug program). Ostali programi, skupaj s spletno stranjo, pa so nameščeni na drugem strežniku. Sistem je povezan v svet preko hitre internetne povezave in ima odprta vrata TCP 80 in TCP 443, preko katerih dostopajo v sistem stranke. Znotraj lokalnega omrežja se tehniki povezujejo na strežnika preko vrat TCP 5002 za potrebe povezovanja do oddaljenega namizja stranke, preko TCP 6003 za potrebe posredniškega strežnika, ki skrbi za ažurnost podatkov in preko TCP 1433 za povezovanje do baze podatkov. Za potrebe tehnične administracije je do sistema mogoče dostopati tudi preko VPN povezave.

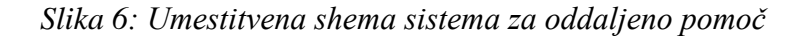

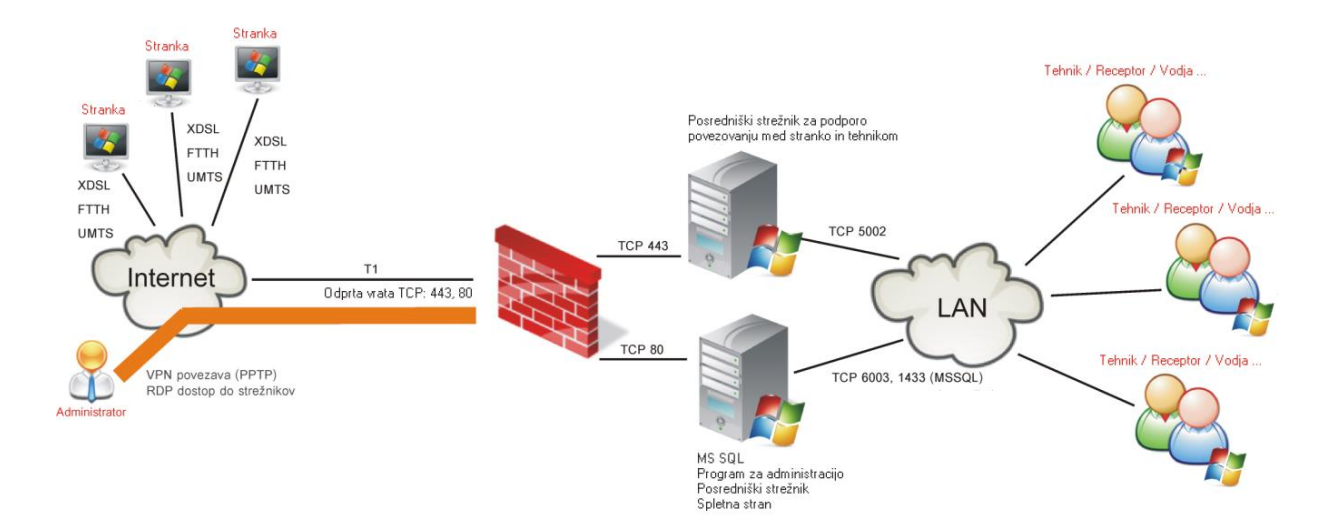

# <span id="page-30-0"></span>**5 PLANIRANJE IN PRISTOJNOSTI ZAPOSLENIH**

## <span id="page-30-1"></span>**5.1 Nivoji pravic uporabnikov**

Pri načrtovanju programske opreme smo imeli v mislih tudi zaposlene in njihove zadolžitve. V skladu s tem smo oblikovali različne nivoje pravic uporabnikov:

- **nulti nivo:** Določa možnosti in pravice uporabe programa za vse uporabnike.
- **vsebinsko-administrativni nivo:** Opredeljuje možnosti in pravice vnosa podatkov o zaposlenih, strankah, uporabnikih, storitvah, cenah, komunikacijo med zaposlenimi in strankami, izdajo računov, kontrolo nakupov in prenosov dobroimetja med strankami. Dodatno ga lahko razdelimo na tri podnivoje, odvisno od nalog zaposlenega.
- **operativni nivo:** Določa možnosti in pravice nudenja storitve oddaljene pomoči stranki ter vpise v bazo znanja. Dodatno ga lahko razdelimo na dva podnivoja, odvisno od nalog zaposlenega.
- **sistemski nivo:** Opredeljuje možnosti in pravice spreminjanja nastavitev in zajemanja podatkov (podatki za pripravo računov, sistemske nastavitve, VoIP nastavitve ...).
- **analitični nivo:** Zadnji nivo določa možnosti in pravice do vpogleda v rezultate poslovanja.

## <span id="page-30-3"></span><span id="page-30-2"></span>**5.2 Osebje klicnega centra**

### **5.2.1 Vodja službe za oddaljeno pomoč**

Odgovoren bo za profesionalno delovanje storitve. Usklajeval bo delo produktnih vodij in za potrebe vodstva in drugih služb podjetja pripravljal poslovne načrte ter analiziral kazalce uspešnosti poslovanja službe. Hkrati bo odgovoren za stike z javnostmi. V programu bo imel najvišji, nulti nivo pravic, tako da bo lahko prosto oblikoval uporabniške profile oz. dodeljeval pravice posameznim uporabniškim profilom (zaposlenim, tehnikom). Prav tako bo imel vse pravice vsebinsko-administrativnega in analitičnega nivoja. Zaradi narave dela, ki ga bo opravljal, predpostavljamo, da bo program uporabljal le občasno. Vodja službe za oddaljeno pomoč ne bo imel operativnih in sistemskih pristojnosti.

### <span id="page-30-4"></span>**5.2.2 Poslovni vodja (predvidena 3 delovna mesta)**

Poslovni vodja bo neposredno odgovoren vodji službe in zadolžen za prodajne cene oz. šifrant storitev, vsebinske in funkcionalne nadgradnje uporabniškega vmesnika, pripravo poročil, šolanje tehnikov, zadovoljstvo strank itd. Za to funkcijo so predvidena do tri delovna mesta. V primeru delitve nalog na tri zaposlene se te razdelijo tako: programski vodja (storitve, cene), tehnični vodja (omrežje, programi), kadrovski vodja (izbor tehnikov, izobraževanje). Z vidika pravic v programu bo nosilec vsebinsko-administrativnega in analitičnega nivoja. Na nultem, operativnem in sistemskem nivoju ne bo imel pravic.

### <span id="page-31-0"></span>**5.2.3 Tehnik V – vodja izmene**

Funkcijo tehnika smo razdelili na pet stopenj, odvisno od njegovih sposobnosti pri reševanju težav strank. To pomeni, večje področje, ki ga lahko pokriva, višjo stopnjo ima dodeljeno. Tehnik pete stopnje bo neposredno odgovoren poslovnemu vodji in bo njegov pomočnik in namestnik z omejenimi pristojnostmi odločanja. Posredno bo odgovoren vodji službe.

Poleg svojega rednega dela kot tehnik bo skrbel, da bo delo v izmeni teklo, kot mora. Za produktnega vodjo bo pripravljal dnevna poročila in opravljal druga pomočniška dela. Posredno bo zadolžen za obdelavo naročniških zahtevkov ter za aktivacijo testnih strank in VIP strank na področju zasebnih in malih poslovnih uporabnikov. Zaradi širokega znanja bo pristojen za reševanje enostavnejših reklamacij in pritožb. Z vidika pravic v programu bo nosilec operativnega, analitičnega in vsebinsko-administrativnega nivoja. Pri slednjem bo imel pravice omejene (ne bo mogel npr. določati cen, novih storitev ipd.). Na nultem in sistemskem nivoju ne bo imel pravic.

### <span id="page-31-1"></span>**5.2.4 Tehnik I–IV**

Tehnik bo neposredno odgovoren vodji izmene, posredno pa poslovnemu vodji in vodji službe. V prvi vrsti bo zadolžen za izvedbo operativnih posegov oddaljene pomoči z neposrednim prevzemom naročil iz nabiralnika ter za transkripcijo in obdelavo naročil oddanih na 090. Klice na 090 bo sprejemal le tehnik četrte stopnje, ki bo usposobljen za vsa področja dela. V programu bo tehnik I-IV nosilec operativnega nivoja, na vsebinskoadministrativnem nivoju pa bodo njegove pravice omejene glede na njegovo stopnjo. V program bo lahko vnašal nove naročniške zahtevke. Ne bo pa imel pristojnosti za spremembe in izbrise ter dokončno aktivacijo naročniških računov, kar bo omogočeno na 2. vsebinsko-administrativnem nivoju (vodja izmene). Na nultem, sistemskem in analitičnem nivoju ne bo imel pravic.

### <span id="page-31-2"></span>**5.2.5 Receptor**

Receptor bo neposredno odgovoren vodji izmene, posredno pa poslovnemu vodji in vodji službe. V prvi vrsti bo zadolžen za transkripcijo ustno oddanih naročil na 080 v aktivna naročila v nabiralniku z naročili. Z vidika pravic v programu bo nosilec najnižjega

operativnega in najnižjega vsebinsko-administrativnega nivoja. Pri slednjem bo imel pravice zelo omejene. Na nultem, sistemskem in analitičnem nivoju ne bo imel pravic.

# <span id="page-32-0"></span>**5.3 Prodajniki in analitiki**

### <span id="page-32-1"></span>**5.3.1 Skrbnik velikih poslovnih uporabnikov**

Skrbel bo za stik s strateškimi kupci – velikimi poslovnimi uporabniki. Z njimi bo podpisoval naročniške pogodbe in zagotavljal, da bodo zadovoljni in obveščeni o vseh novostih, paketih, popustih, možnostih ... Zadolžen bo za obdelavo naročniških zahtevkov in pristojen za reševanje reklamacij in pritožb velikih poslovnih uporabnikov. Z vidika pravic v programu bo nosilec najvišjega analitičnega in srednjega vsebinskoadministrativnega nivoja. Pri slednjem bo imel omejene pravice, ne bo imel npr. možnosti določanja novih cen, novih paketov ipd. Poleg tega ne bo imel pravice vnašanja ali spreminjanja podatkov za fizične osebe in manjše poslovne uporabnike. Brez pravic bo tudi na nultem, sistemskem in analitičnem nivoju.

## <span id="page-32-2"></span>**5.3.2 Prodajni analitik**

Skrbel bo za spremljanje prodajnih kazalcev. Analiziral bo promet po posameznih storitvenih področjih in skupinah. Analiziral bo prodajo po različnih tipih uporabnikov ter po različnih uporabniških računih in profilih. Z vidika pravic v programu bo nosilec najvišjega analitičnega nivoja programa. Na ostalih nivojih ne bo imel pravic.

# <span id="page-32-3"></span>**5.4 Informatiki**

### <span id="page-32-4"></span>**5.4.1 Skrbnik sistema**

Skrbnik sistema bo odgovoren, da bo celotni sistem deloval brez težav. V dogovoru z vodji bo poskrbel za sistemske (pred)nastavitve in nastavitve VoIP, izdelavo vmesnika za pripravo računov, namestitev programske in strojne opreme, arhiviranje, izvoz podatkov, implementacijo nadgradenj ... Z vidika pravic v programu bo imel dodeljene vse nivoje brez omejitev, saj bo moral funkcionalnost sistema tudi testirati in preverjati, da ne obstajajo napake v samem programu. V primeru, da jih bo odkril, bo poskrbel, da bodo odpravljene v najkrajšem možnem času.

## <span id="page-33-0"></span>**5.5 Fakturisti**

### <span id="page-33-1"></span>**5.5.1 Fakturist**

Skrbel bo za dnevno izdajo računov oz. za zajem podatkov za izdajo računov za nakupe dobroimetja, ki bodo opravljeni preko spleta (predplačniški računi). Z vidika pravic v programu bo nosilec najnižjega vsebinsko-administrativnega nivoja z zelo omejenimi pravicami in dovoljenji. Na ostalih nivojih ne bo imel pravic.

## <span id="page-33-3"></span><span id="page-33-2"></span>**5.6 Drugi**

### **5.6.1 Neaktivni uporabnik**

Neaktivni uporabnik bo tehnik ali receptor, ki ne bo več zaposlen v podjetju. Pomembno je, da se ga ne izbriše iz šifranta zaposlenih, ampak se ga v registru ohrani kot neaktivnega uporabnika (zaradi zgodovine, ki je vezana na njegovo preteklo delo s strankami). Neaktivni uporabnik se ne bo mogel prijaviti v sistem in bo brez vseh pravic v programu.

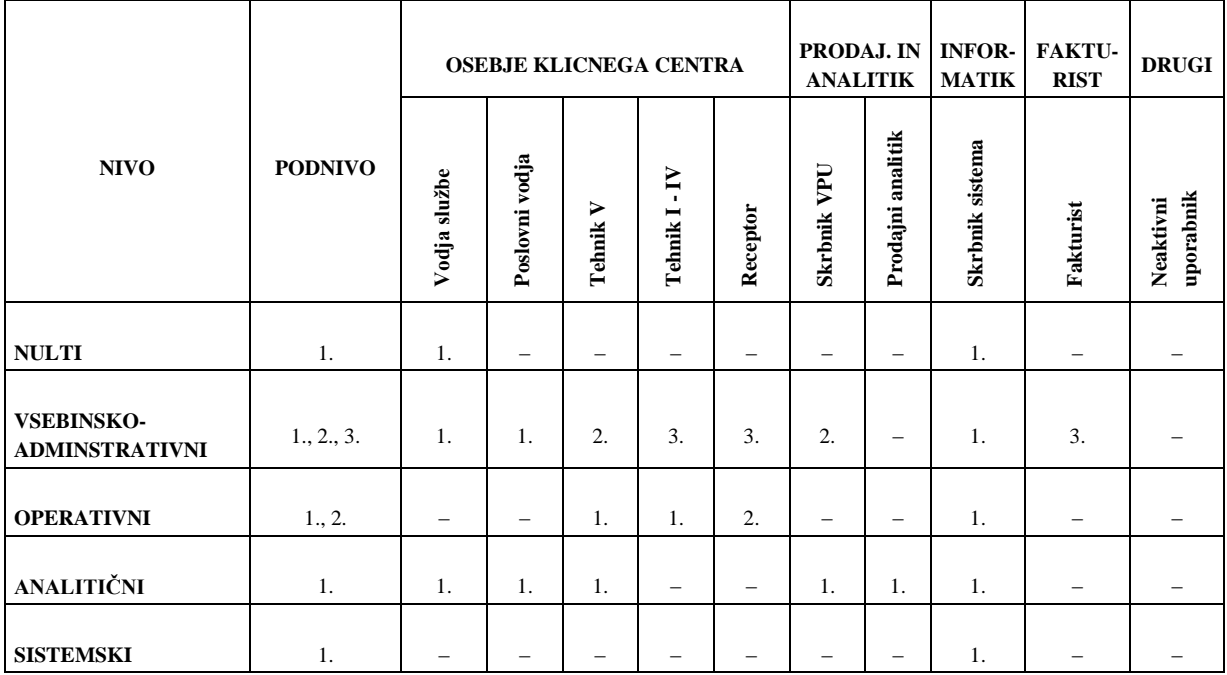

*Tabela 1: Prikaz različnih nivojev pravic glede na zadolžitve zaposlenih*

*Vir: InSist d.o.o., Poslovni načrt 2010-2015, 2010.*

# <span id="page-34-0"></span>**6 PROCESI IN NAČINI ODDAJE NAROČIL**

## <span id="page-34-1"></span>**6.1 Proces oddaje naročila**

Pomoč na daljavo zajema štiri glavne procesne sklope in predvideva tri različne načine oddaje naročil. Tako lahko stranke oddajo naročilo preko brezplačne telefonske številke 080, preko premijske številke 090 ali pa preko spletne strani. Ne glede na način oddaje naročila proces poteka v štirih fazah. Prvi je stik in identifikacija stranke. V primeru klica na premijsko številko identifikacija ni potrebna, saj stranka plača storitev s klicem. Sledi faza oddaje naročila, v kateri se določi računalniška težava, ki jo stranka ima. Po uspešni oddaji naročila sledi faza vzpostavljanja internetne povezave med tehnikom in stranko. Zadnja faza je izvajanje oddaljene pomoči ter zaključevanje naročila.

## <span id="page-34-2"></span>**6.2 Oddaja naročila preko brezplačne klicne številke 080**

Stranka pokliče na brezplačno telefonsko številko 080. Oglasi se receptor. V primeru, da je zaseden, stranka zasliši glasovno sporočilo z odzivnika. Ko je ponovno na voljo, receptor prosi stranko, da mu zaupa uporabniško ime, ki služi za identifikacijo v sistemu. Če verifikacija uporabniškega imena uspe in ima stranka na računu dovolj dobroimetja, se v poljih izpišejo podatki o stranki/skrbniku. Dobroimetje mora biti višje od t. i. kritičnega stanja (velja samo za imetnike predplačniških računov). Kritično stanje določi ponudnik v sistemskih nastavitvah. Oddaja naročila s stanjem naročila, nižjim od kritičnega, ni možna (receptor stranko napoti na spletno polnjenje dobroimetja). V primeru neuspele verifikacije uporabniškega imena (uporabniško ime ni prepoznano) receptor opozori stranko, da mora pred prvo oddajo naročila opraviti spletno registracijo za pridobitev predplačniškega računa oz. izpolniti naročniški zahtevek za pridobitev naročniškega računa. Kot alternativno možnost ji svetuje klic na številko 090, ki ga lahko opravi takoj.

Ko verifikacija uspe, receptor stranko povpraša o telefonski številki, na katero jo lahko pokliče za obdelavo naročila. Če se sporočena telefonska številka ne ujema z nobeno od obeh strankinih kontaktnih številk, receptor stranki razloži, da se pri oddaji naročila na številko 080 zahteva avtentičnost z uporabniškimi podatki. Ponudi ji dve možnosti: spletno oddajo naročila (avtentičnost povratnega klica s strankinimi klicnimi podatki ni zahtevana) oz. spremembo kontaktnih podatkov, ki jo lahko opravi na svojih uporabniških straneh na spletu.

Receptor prosi stranko, da mu poskuša čim bolj natančno opisati težavo. Preko spustnih menijev vnese naročilo in po želji doda še kratek (največ 40 znakov) tekstovni opis. Ko naročilo shrani, to pade v nabiralnik z naročili in je vidno vsem tehnikom ter na voljo za prevzem. Prosti tehnik iz nabiralnika prevzame naročilo v obravnavo. V vnosnih poljih se izpišejo vsi podatki o težavi/skrbniku/stranki. Tehnik lahko hitro pregleda zgodovino oddanih naročil dotične stranke. Odloči se, ali bo nadaljeval s posegom ali pa bo naročilo vrnil nazaj v nabiralnik in morda sprejel v obravnavo drugo. Če se odloči, da naročilo obdela, aktivira VoIP povratni klic in vzpostavi telefonsko zvezo s stranko. Prosi jo, da si naloži program za povezovanje. Stranka si program prenese s spletne strani in ga zažene. Po zagonu program od stranke zahteva vnos aktivacijske kode za vzpostavitev povezave. V ta namen tehnik generira 9-mestno aktivacijsko kodo, ki jo preko telefona sporoči stranki. Stranka vpiše kodo, izbere način dostopa (aktivni dostop s kontrolo njene miške in tipkovnice ali pasivni dostop, kjer tehnik samo vidi njeno namizje, z miško in tipkovnico pa ne more upravljati) in klikne gumb za povezavo. Če preverjanje kode ne uspe, je stranka pozvana k ponovnemu vpisu. Tehnik stranki sporoči isto kodo oz. generira novo. V primeru, da tudi vnovično preverjanje kode ne uspe, lahko tehnik postopek ponovi oz. stranki svetuje, da naročilo odda, ko bo usposobila svojo trenutno nedelujočo internetno povezavo.

Obračunavanje se prične, ko se povezava med tehnikom in stranko vzpostavi. Stranka in tehnik po potrebi vzpostavita več internetnih sej v okviru istega naročila (ponovni zagon sistema, slučajna prekinitev povezave itd.). Ko tehnik zaključi z delom, sejo prekine. Obračun storitve se zaključi. Tehnik se stranki zahvali za sodelovanje in prekine telefonsko zvezo. Preden zaključi naročilo, se mu v programu pojavi okno, kamor vpiše status naročila (uspelo ali neuspelo naročilo). Na koncu izpolni kratko anketo o reševanju problema, ki je osnova za polnjenje baze znanja.

Na sliki je prikazan potek oddaje naročila preko brezplačne telefonske številke 080:

- 1. Stranka kliče na številko 080. Prikliče receptorja, kateremu sporoči svoje želje.
- 2. Receptor opravi transkripcijo naročila in naročilo odda v nabiralnik z naročili.
- 3. Prosti tehnik prevzame naročilo v obdelavo.
- 4. Tehnik pokliče stranko (VoIP).
- 5. Tehnik opravi naročeni poseg (oddaljena pomoč).

*Slika 7: Oddaja naročila preko številke 080*

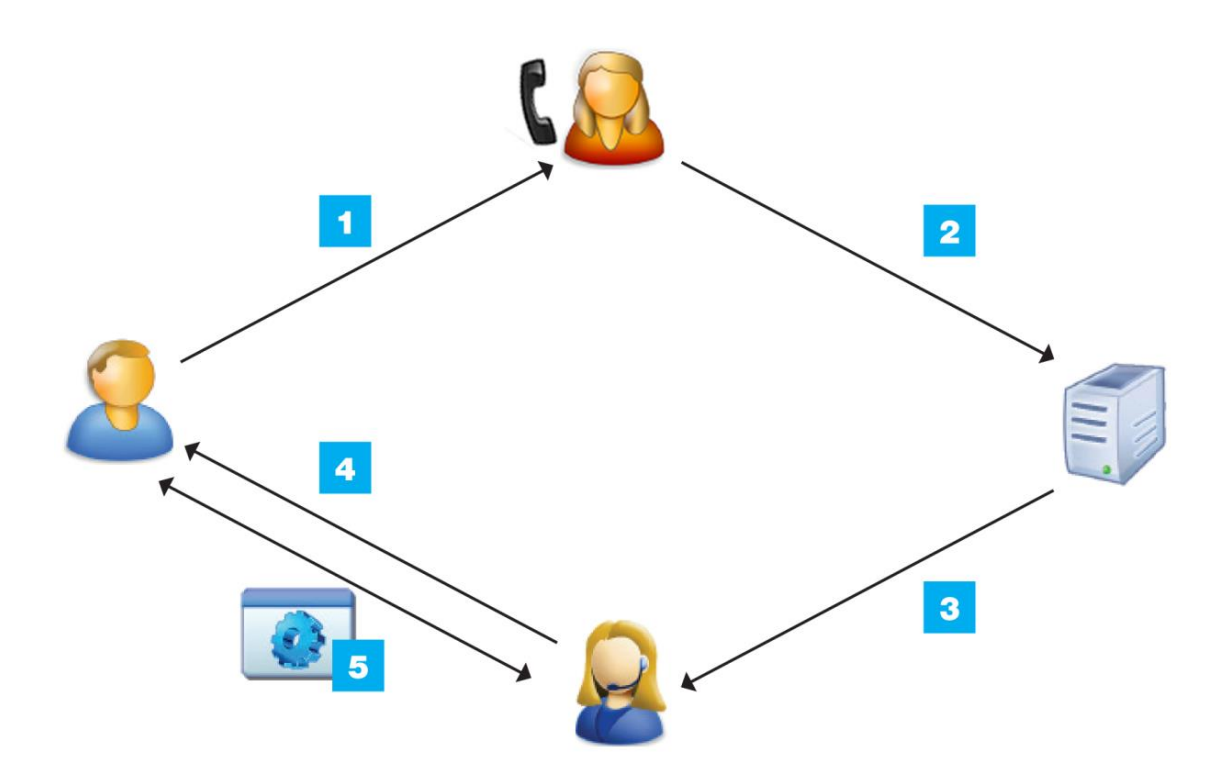

### <span id="page-36-0"></span>**6.3 Oddaja naročila preko premijske številke 090**

Stranka pokliče na plačljivo številko 090. Centrala preveže klic k tehniku. V primeru, da ni prost, stranka zasliši glasovno sporočilo, naj počaka. Ker plača storitev oddaljene pomoči s klicem, verifikacija ni potrebna. Obračunavanje se prične, ko se vzpostavi telefonska linija med stranko in tehnikom.

Tehnik prosi stranko, naj mu čim bolj podrobno opiše težavo in v sistem vnese problem (največ 40 znakov). Stranka si s spletne strani naloži program za povezovanje in ga zažene. Program od stranke zahteva vnos kode za vzpostavitev povezave. V ta namen tehnik generira 9-mestno aktivacijsko kodo, ki jo preko telefona sporoči stranki. Stranka vpiše kodo, izbere način dostopa (aktivni dostop s kontrolo njene miške in tipkovnice ali pasivni dostop, kjer tehnik samo vidi njeno namizje, z miško in tipkovnico pa ne more upravljati) in klikne gumb za povezavo. Če preverjanje kode ne uspe, je stranka pozvana k ponovnemu vpisu. Tehnik stranki ponovno sporoči isto kodo oz. generira novo. V primeru, da tudi vnovično preverjanje kode ne uspe, lahko tehnik postopek ponovi oz. stranki svetuje, da naročilo odda, ko bo usposobila svojo trenutno nedelujočo internetno povezavo.

Povezava med tehnikom in stranko se vzpostavi. Stranka in tehnik po potrebi vzpostavita več internetnih sej v okviru istega naročila (ponovni zagon sistema, slučajna prekinitev povezave itd.). Ko tehnik zaključi z delom, sejo prekine. Obračun storitve se zaključi. Tehnik se stranki zahvali za sodelovanje in prekine telefonsko zvezo. Preden zaključi, se mu v programu pojavi okno, kamor vpiše status naročila (uspelo ali neuspelo). Na koncu izpolni kratko anketo o reševanju problema, ki je osnova za polnjenje baze znanja.

Na sliki je prikazan potek oddaje naročila preko premijske številke 090:

- 1. Stranka kliče na številko 090. Prikliče prostega tehnika in mu sporoči svoje želje.
- 2. Tehnik opravi naročeni poseg (oddaljena pomoč).

*Slika 8: Oddaja naročila preko številke 090*

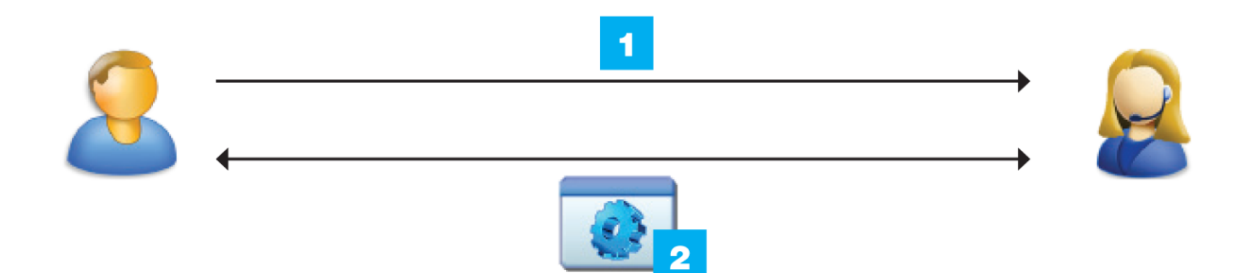

# <span id="page-37-0"></span>**6.4 Oddaja naročila preko spletne strani**

V prijavni obrazec na spletni strani, ki je postavljen v ospredje, stranka vpiše svoje uporabniško ime in osebno geslo. V primeru, da verifikacija uporabniškega imena in gesla ne uspe, se stranki izpiše opozorilo, da je vpisala napačne podatke oz. da se mora pred prvo prijavo registrirati. Če je stanje na računu kritično (velja samo za imetnike predplačniških računov), spletna aplikacija napoti stranko na polnjenje računa.

Stranka na uporabniški strani vpiše telefonsko številko za povratni klic in preko spustnih menijev vnese naročilo. Če želi, doda še kratek (največ 40 znakov) tekstovni opis problema. Pred oddajo vpisane podatke preveri in naročilo odda. Le-to pade v realnem času v nabiralnik z naročili in je vidno vsem tehnikom ter na voljo za prevzem. Stranka ima neposredno po oddaji naročila na voljo ukaz za preklic, vendar samo dokler naročilo ni sprejeto v obravnavo. Prosti tehnik iz nabiralnika prevzame naročilo. V vnosnih poljih se izpišejo vsi podatki o težavi, skrbniku in stranki. Tehnik lahko na hitro pregleda zgodovino oddanih naročil dotične stranke. Odloči se, ali bo nadaljeval s posegom ali pa bo naročilo vrnil nazaj v nabiralnik in morda sprejel v obravnavo kakšno drugo. Če se odloči, da bo naročilo vzel v obravnavo, aktivira VoIP povratni klic in vzpostavi telefonsko zvezo s stranko. Stranka si s spletne strani prenese program za povezovanje in ga zažene. Tehnik generira 9-mestno aktivacijsko kodo za vzpostavitev povezave, ki jo preko telefona sporoči stranki. Ta vpiše kodo, izbere način dostopa (aktivni dostop s kontrolo njene miške in tipkovnice ali pasivni dostop, kjer tehnik samo vidi njeno namizje, z miško in tipkovnico pa ne more upravljati) in klikne gumb za povezavo. Če preverjanje kode ne uspe, je stranka

pozvana k ponovnemu vpisu. Tehnik stranki sporoči isto kodo oz. generira novo. V primeru, da vnovično preverjanje kode ne uspe, lahko tehnik postopek ponovi oz. stranki svetuje, da naročilo odda, ko bo usposobila svojo trenutno nedelujočo internetno povezavo.

Obračunavanje se prične, ko se povezava med tehnikom in stranko vzpostavi. Stranka in tehnik po potrebi vzpostavita več internetnih sej v okviru istega naročila (ponovni zagon sistema, slučajna prekinitev povezave itd.). Ko tehnik zaključi z delom, sejo prekine. Obračun storitve se zaključi. Tehnik se stranki zahvali za sodelovanje in prekine telefonsko zvezo. Preden zaključi naročilo, se mu v programu pojavi okno, kamor vpiše status naročila (uspelo ali neuspelo naročilo). Na koncu izpolni kratko anketo o reševanju problema, ki je osnova za polnjenje baze znanja.

Na sliki je prikazan potek oddaje naročila preko spletne strani:

- 1. Stranka odda naročilo preko spleta. Naročilo pade v realnem času v nabiralnik z naročili.
- 2. Prosti tehnik prevzame naročilo v obdelavo.
- 3. Tehnik pokliče stranko (VoIP).
- 4. Tehnik opravi naročeni poseg (oddaljena pomoč).

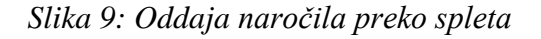

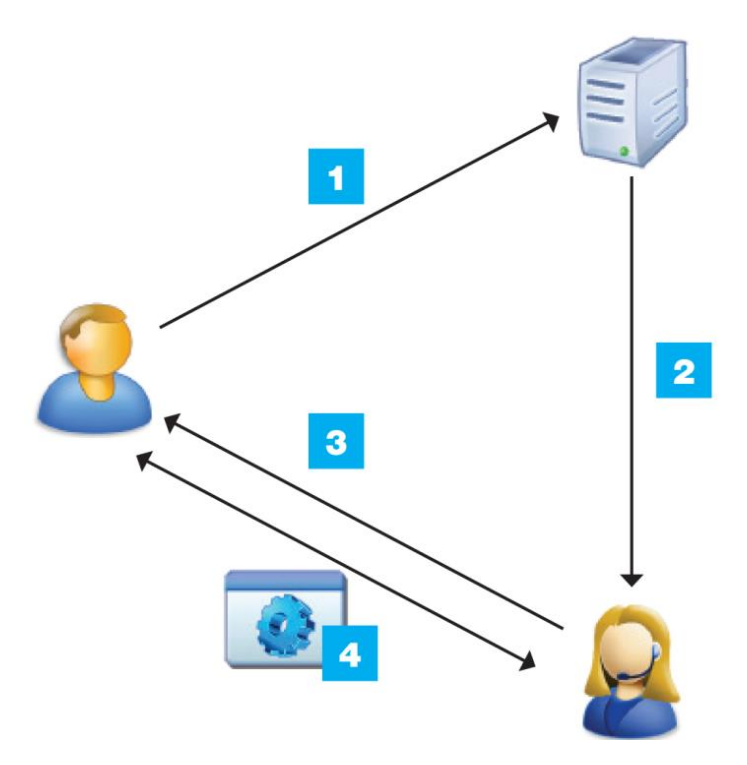

## <span id="page-39-0"></span>**7 PREIZKUS SISTEMA V REALNEM OKOLJU**

### <span id="page-39-1"></span>**7.1 Preizkus sistema**

Sistem oddaljene računalniške pomoči smo predstavili potencialnim kupcem. Odziv je bil dober – nobeno od podjetij nas ni zavrnilo. Z enim od največjih slovenskih telekomunikacijskih operaterjev smo se dogovorili za preizkus sistema v realnem okolju. Podpisali smo pogodbo o nerazkrivanju podatkov, zato o imenu partnerja in raziskavi ne smemo pisati. Kljub temu lahko iz pridobljenih rezultatov izluščimo, ali je sistem oddaljene pomoči opravil svojo poglavitno nalogo: zagotoviti strankam pomoč v trenutku, ko jo potrebujejo. Poleg tega nas je zanimalo, ali je bilo mogoče na daljavo rešiti večino računalniških težav.

Preizkus sistema je trajal trideset dni. Storitev je bila v tem obdobju brezplačna, tako da smo lahko preizkusili le dva načina oddaje: preko brezplačne številke 080 in preko spleta. Spletno oddajo naročila smo poenostavili, tako da je zadostoval opis težave, osnovni podatki stranke (ime, priimek, e-naslov), čas povratnega klica tehnika in vpis številke, na kateri je stranka dosegljiva. Registracijo smo za namene preizkusa izločili. Testne stranke so prejele e-sporočilo s kratkim opisom storitve in povabilom k sodelovanju. Izbor strank je opravil telekomunikacijski partner iz nabora svojih obstoječih strank. Preizkus je potekal v prostorih in na računalniški opremi partnerja. Ta je zagotovil tudi tehnike in receptorja za sprejemanje klicev. Tehniki so bili usposobljeni za vsa področja dela, ki smo jih določili v okviru preizkusa. Storitev je bila v preizkusnem obdobju na voljo od ponedeljka do petka med osmo uro zjutraj in sedmo zvečer. Vsako stranko smo po zaključenem naročilu pozvali k izpolnitvi kratke ankete o zadovoljstvu. Poleg tega je stranka prejela povzetek opravljenega naročila in informativni izračun. Za merjenje zadovoljstva uporabnikov je telekomunikacijsko podjetje najelo zunanjega izvajalca, ki je po zaključenem preizkusnem obdobju pripravil poročilo o ustreznosti sistema za izvajanje oddaljene računalniške pomoči.

## <span id="page-39-2"></span>**7.2 Ugotovitve**

Odziv strank na povabilo k preizkusu storitve je bil dober. Preizkusa se je udeležilo več kot četrtina vseh povabljenih strank. Sistem je v tem obdobju deloval brez izpadov. V programu nismo našli večjih skritih napak, manjše pa smo odpravili takoj, ko so nas tehniki o njih obvestili. Vse stranke, ki so oddale naročilo, so bile obravnavane v istem dnevu. Če je stranka naročilo oddala izven delovnega časa, ga je tehnik obdelal prvi naslednji delovni dan. Sicer so tehniki naročila obravnavali sproti (glede na trenutno razpoložljivost). Na podlagi podatkov iz izpolnjene ankete je bila velika večina strank zadovoljna z odzivnostjo. Čas od oddaje naročila do klica tehnika je bil dovolj kratek, da so se stranke strinjale, da gre za takojšnjo pomoč. Nekatere pa so zaradi navala naročil

vseeno morale počakati nekoliko dlje. Te so v anketi odzivnost ocenile slabše, vendar so bile na koncu kljub čakanju zadovoljne, če jim je tehnik težavo odpravil. Z merjenjem zadovoljstva glede odzivnosti smo dobili pomembno informacijo, koliko čakanja na povratni klic in začetek obravnave naročila se strankam zdi sprejemljivo.

Med preizkusom so se pokazala tudi prva odstopanja od predvidnega načrta, npr. glede časovne razporeditve oddaje naročil znotraj dneva. Predvidevali smo, da bo ob določenih delih dneva naročil več, vendar nismo pričakovali takšnih odstopanj. Zanimivo je, da čas oddaje naročil ni odvisen le od dela dneva, temveč se spreminja tudi med dnevi v tednu. Poleg tega, da je čas oddaje naročil v začetku delovnega tedna drugačen kot ob koncu delovnega tedna, je občutna razlika tudi med dnevoma vikenda. V soboto in nedeljo ima dodaten vpliv na oddajo naročil vreme. Poleg tega na število oddanih naročil vplivajo tudi določeni dogodki kot npr. izdaja novih servisnih popravkov za operacijski sistem in pojav novih oblik virusov.

Področja dela, ki smo jih pred preizkusom določili in so bila osnova za informativni cenik, so bila neenakomerno izkoriščena. Ugotovili smo, da so težave, s katerimi se uporabniki srečujejo, zelo podobne. Za koristno se je izkazalo, da tehnik ob zaključku posega opiše rešitev in jo shrani v bazo znanja, da je na voljo tehnikom, ki se pozneje srečujejo s podobnimi težavami (sistem ob prevzemu naročila tehniku predlaga rešitev iz baze znanja). Razmisliti bo potrebno tudi o izobraževanju tehnikov glede na težave, ki se najpogosteje pojavljajo.

Z reševanjem problemov strank tehniki niso imeli težav. Program za povezovanje je deloval stabilno. Prenosi podatkov (slika namizja) so bili dovolj hitri za normalno delo. Le pri uporabnikih, katerim ni delovala internetna povezava, poseg ni bil mogoč. Teh pa je bilo zelo malo.

# <span id="page-40-0"></span>**7.3 Možne izboljšave**

Na podlagi enomesečne uporabe sistema v realnem okolju smo prišli do seznama izboljšav. Primarni cilj je povečati prožnost pri organiziranju tehnikov, da bi zagotovili odzivnost znotraj časa, ki ga stranke še smatrajo za sprejemljivega. Poleg tega bomo določene dele programa tehnično nadgradili in dodali nekatere funkcije.

**Delo od doma:** Tehniki bodo imeli možnost dela od doma. Dokler sistema ne bomo preselili v oblak, bomo omogočili varno povezavo do strežniške infrastrukture (VPN). Tehnik si bo program namestil na svoj računalnik. Preko nabiralnika naročil v programu, bo lahko spremljal stanje naročil in jih po potrebi sprejemal v obdelavo. Ker že tako vsi klici potekajo preko SIP protokola, ne bo težav z izpisovanjem enotne telefonske številke pri klicanju stranke (ne glede na lokacijo tehnika). Pri taki organizaciji dela bomo lahko bolj prožni glede števila razpoložljivih tehnikov. To nam bo prišlo še posebej prav ob povečanem številu naročil.

**Prenos strežniške infrastrukture v oblak:** Ker ne vemo, kako se bo storitev v prihodnje razvijala in posledično, kakšne dodatne potrebe se bodo pokazale, je smiselno, da se odpovemo lastni strežniški infrastrukturi in zakupimo storitev v oblaku. Na trgu je veliko ponudnikov. Največji med njimi so Amazon, Google in Microsoft. Prednost oblačne infrastrukture pred lastno je poleg vzdrževanja tudi v elastičnosti uporabe virov. Če v nekem trenutku potrebujemo večjo procesorsko moč ali več prostora za shranjevanje podatkov, to lahko dosežemo že z nekaj kliki.

**Obravnava več naročil hkrati:** Med testiranjem so tehniki obravnavali nekatere posege, ki so trajali tudi uro ali več. Med tem sta s stranko ponavadi prekinila telefonski pogovor in se slišala po zaključenem delu. Ker pa je bila narava posega taka, da je tehnik večino časa čakal, da se je neko opravilo zaključilo, bi lahko med tem brez težav prevzel novo naročilo. Trenutno program ne omogoča obdelave več naročil hkrati. V preizkusu so tehniki težavo reševali tako, da so program za administracijo zagnali dvakrat. Seveda so za to potrebovali novo uporabniško ime in geslo, saj sistem ne dovoli podvojenih prijav. Rešitev bi bila, da bi okno z naročilom spremenili tako, da bi se za vsako odprto naročilo pojavil nov zavihek. Tako bi lahko tehnik s kliki na željene zavihke enostavno prehajal med odprtimi naročili.

**Posodobitev posrednika pri povezovanju:** Povezava med tehnikom in stranko se vzpostavi s pomočjo posredniškega strežnika. Ta preusmerja podatke med obema stranema. Če je hkrati vzpostavljenih več povezav, se to pozna na hitrosti prenosa. Rešitev je v spreminjanju načina povezovanja tako, da bi posredniški strežnik obe strani povezal, nato pa bi komunikacija stekla neposredno. Podoben način povezovanja uporabljajo programi za izmenjavo datotek P2P. Metoda se imenuje TCP luknjanje (angl. *TCP Hole Punching*). Pogoj, da deluje, je v načinu delovanja usmerjevalnika, konkretno NAT. Če ta dopušča TCP luknjanje, se bo povezava s pomočjo posredniškega strežnika vzpostavila neposredno, v nasprotnem primeru pa bo še vedno vmesni člen posredovanja podatkov strežnik (Ford, Srisuresh & Kegel, 2005).

**Snemanje sej**: Zaradi zagotavljanja kakovosti izvajanja storitve in lažjega reševanja reklamacij bo potrebno integrirati snemanje namizja tehnika in pogovora. Strankam bomo ponudili tudi možnost, da si opravljene posege ogledajo na spletni strani v uporabniškem kotičku. Tako bodo težave, če se bodo pojavile ponovno, lahko odpravile same.

**Samodejni izbris programa za nudenje oddaljene pomoči:** Največji pomislek strank v zvezi z uporabo storitve oddaljene pomoči je varnost. Pogosto se pojavi strah, da bi tehnik brez njihove vednosti dostopal do njihovega računalnika. Da bi stranke pomirili, bomo v program dodali lastnost samodejnega uničenja. To pomeni, da ko se bo seja zaključila in bo stranka program za oddaljeno pomoč zaprla, se bo ta samodejno izbrisal. Prav tako se bodo izbrisali vsi zapisi v registru in datoteke v začasni mapi. Lahko bi rekli, da bomo vse sledi, da smo kadar koli bili na strankinem računalniku, odstranili.

# <span id="page-42-0"></span>**SKLEP**

Uporaba informacijske tehnologije v poslovne in zasebne namene se iz leta v leto povečuje. Skladno s tem se povečuje tudi povpraševanje po učinkoviti tehnični pomoči. Zato smo za telekomunikacijske operaterje, ki že imajo organiziran klicni center in šolane tehnike, razvili sistem oddaljene računalniške pomoči, namenjen uporabnikom v težavah. Poleg tehnološke rešitve smo se spoprijeli z izzivom integracije storitve v podjetju. Opredelili smo postopke izvajanja storitve ter določili vloge in zadolžitve zaposlenih s ciljem čim hitrejše odzivnosti na uporabnikove težave.

Tako oblikovan sistem smo preizkusili v realnem okolju. Za ta namen smo k sodelovanju povabili potencialnega kupca, enega večjih telekomunikacijskih podjetij pri nas. Preizkus je trajal trideset dni in nam postregel z zanimivimi rezultati.

Izvedeli smo, kako dolgo čakanje na sprejem naročila se strankam še zdi sprejemljivo. To je za nas zelo pomembno, saj nam predstavlja vodilo, kako sistem izboljšati, da bi se temu času čim bolj približali. Namen celotnega sistema je namreč, da stranka dobi pomoč v trenutku, ko jo potrebuje. Presenetil nas je podatek, da količina naročil ni odvisna le od dela dneva, temveč tudi od dneva v tednu. Poleg tega stranke v začetku delovnega tedna oddajajo naročila ob drugačnih urah kot ob koncu delovnega tedna.

Zanimalo nas je, koliko težav strank lahko rešimo na opisani način. Le pri peščici uporabnikov, katerim ni delovala internetna povezava, poseg ni bil mogoč.

Večino težav, ki so se pojavile, smo torej sproti rešili. Kljub temu lahko precej gotovo predvidimo področja, kjer bodo potrebne dodatne prilagoditve in nadgradnje. Strnemo jih v tri točke:

- **širitev na druge naprave**: Tržni delež osebnih računalnikov se že nekaj časa zmanjšuje na račun pametnih telefonov in tablic. Tudi v podjetjih je uporaba le-teh čedalje večja. Vsekakor se bo potrebno trendu prilagoditi in ponuditi uporabnikom tovrstno podporo. Programsko opremo bo potrebno nadgraditi in ustrezno usposobiti tehnike.
- **odzivnost**: Poglavitna konkurenčna prednost naše storitve pred klasično tehnično podporo je v tem, da stranka dobi pomoč takrat, ko jo potrebuje. Vprašanje je, kaj bi se zgodilo ob večjem navalu klicev oz. naročil. V izogib težavam bo potrebno najti način določanja ravno pravšnjega števila razpoložljivih tehnikov, da stranke ne bi predolgo čakale, po drugi strani pa to ne bi predstavljalo prevelike obremenitve za podjetje.

 **tehnična posodobitev**: Prehod iz IPv4 na IPv6 je neizogiben, saj so IPv4 naslovi v določenih delih sveta že pošli. Verjetno bo to prineslo ukinitev drugih protokolov, kot je npr. NAT. Za nas to pomeni prilagoditev naših programov na novi protokol, to pa nov način povezovanja med stranko in tehnikom. Poleg omenjenega ima obstoječi strežnik za povezovanje omejitev števila hkratnih povezav, kar je odvisno od razpoložljivih virov na nameščenem strežniku. Tudi za to težavo bo potrebno najti rešitev.

Ne glede na to, kako se bo trg odzval na storitev oddaljene pomoči, predvidevamo, da bo ključnega pomena sposobnost prilagajanja razmeram. Ta bo v veliki meri odvisna od sistema, ki smo ga razvili. Šele čas pa bo pokazal, ali je pot, ki smo si jo zadali, prava.

### **LITERATURA IN VIRI**

- 1. Bhatt, K. (2014). *Remote Support Revealed - How to scale your remote support startup.* New York: Kamal Bhatt.
- 2. Citrix Online. (2008). Driving IT help desk efficiency with customer-centric remote support. Najdeno 29. marca na spletni strani http://computing.southern.edu/jbeckett/cpte433w16/TopicPapers/Desktops/G2A\_IT\_ Help Desk WhitePaper Final.pdf
- 3. Daemen, J., & Rijamen, V. (2002). *The Design of Rijndael: AES - The Advanced Encryption Standard.* Berlin: Springer-Verlag Berlin Heidelberg.
- 4. Ford, B., Srisuresh, P., & Kegel, D. (2005). Peer-to-Peer Communication Across Network Address Translators. Najdeno 29. marca na spletni strani http://www.brynosaurus.com/pub/net/p2pnat/
- 5. Gibson, J. (2016). *Start Your Own Remote Desktop Support Business: Live Anywhere, Be A Digital Nomad, Work For Yourself!* North Charleston: CreateSpace Independent Publishing Platform.
- 6. Gregoire, M., Solter, N. A., & Kleper, S. J. (2011). *Professional C++* (2nd ed.)*.* Indianapolis: Wiley Publishing.
- 7. InSist d.o.o. (2010). *Poslovni načrt 2010-2015* (interno gradivo). Ljubljana: InSist d.o.o.
- 8. Leung, N. K. Y., & Lau, S. K. (2007). Information Technology Help Desk Survey: To Identify the Classification of Simple and Routine Enquiries. *Journal of Computer Information Systems*, 47(4), 70-81.
- 9. *LogMeIn Rescue Features.* Najdeno 14. marca 2016 na spletni strani https://www.logmeinrescue.com/features
- 10. *Računalniška pomoč in podpora na daljavo | ISL Online.* Najdeno 14. marca 2016 na spletni strani http://www.islonline.com/remote-support/?hl=sl
- 11. Richardson, T., Stafford-Fraser, Q., Wood, K., & Hopper, A. (1998). Virtual Network Computing. *IEEE Internet Computing*, 2(1), 33-38.
- 12. Richardson, T. (2010). *The RFB Protocol.* Najdeno 30. marca 2016 na spletni strani http://www.realvnc.com/docs/rfbproto.pdf
- 13. Sack, J. (2008). *SQL Server 2008 Transact-SQL Recipes.* Berkeley: Apress.
- 14. Stephen, T. (2000). *SSL and TLS Essentials.Securing the Web.* New York: Wiley Publishing.
- 15. TeamViewer GmbH. (2016). *The friendly All-In-One solution for Remote Maintenance, Support, Remote Access and Home Office.* Najdeno 14. marca 2016 na spletni strani http://www.teamviewer.com/en/res/pdf/TeamViewer-Remote-Control-Brochure-en.pdf
- 16. Tomar, H., & Sahney, G. (2013). Virtual Network Computing- A Prodigious Technology For Remote Desktop Sharing. *Journal of Engineering Research and Applications*, 3(6), 59-63.

17. *Zgodovina operacijskega sistema Windows.* Najdeno 14. marca 2016 na spletni strani http://windows.microsoft.com/sl-si/windows/history